**R**épublique **A**lgérienne **D**émocratique et **P**opulaire **M**inistère de l'**E**nseignement **S**upérieur et de la **R**echerche **S**cientifique

**U**NIVERSITE **M**OULOUD **M**AMMERI DE **T**IZI-**O**UZOU

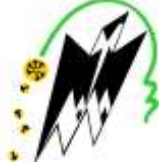

**F**ACULTE DU**G**ENIE **E**LECTRIQUE ET D'INFORMATIQUE **DEPARTEMENT D'INFORMATIQUE**

## **Mémoire de Fin d'Etudes de MASTER PROFESSIONEL** Domaine : **Mathématiques et Informatique** Filière : **Informatique** Spécialité :**Ingénierie des systèmes d'information**

*Présenté par*  **Asma AIT-KACI Kenza BESSACI**

**Thème**

**Conception et réalisation d'un tableau de bord pour pilotage stratégique d'un système de vente. Cas : ENIEM T.O**

*Mémoire soutenu le02/07/2018devant le jury composé de:*

**Président : Mme Samia FELLAG Encadreur : Mme Ghenima SINI Examinateur : Mme Mouna BENTAYEB**

2017/2018

## Remerciement

Nous remercions d'abord notre Dieu qui nous a aidé, donné le courage et la volonté pour réaliser ce modeste travail.

Nous tenons à exprimer notre profonde gratitude à notre promotrice,  $M_{me}$ **SINI GHENIMA** pour son aide, ses précieux conseils, sa disponibilité, et de nous avoir suivi et orienté tout au long de ce travail.

Nos remerciements vont aussi à notre encadreur **BOUACEM NACER**, pour la qualité de son encadrement, et son suivi durant toute la durée du projet, ainsi le temps qu'il nous a consacré et ses encouragements. Nous tenons, également à exprimer notre reconnaissance au personnel de l'entreprise « ENIEM ».

Que les membres du jury trouvent ici nos plus vifs remerciements, pour l'honneur qu'ils nous font d'accepter de juger notre travail.

Notre profonde gratitude et sincères remerciements vont à tous les enseignants du département informatique(UMMTO), qui nous ont suivis durant notre parcours d'étude.

## Dédicaces

 Je dédie ce modeste travail: A mes très chers et adorables parents qui n'ont jamais cessé de m'encourager et de me soutenir tout au long de mon parcours. Je ne saurais exprimer ma gratitude et ma reconnaissance. Je vous souhaite une longue et heureuse vie. A mes soeurs : *Yasmine* & *Lamia*. A mon frère : *Lamine*. A tous mes oncles et tantes, cousins et cousines. A mes grands-parents. A les deux familles : *Ait-Kaci* & *Ait-Tayeb*. A tous mes amis. A ma binôme *Kenza* et toute sa famille.

 *Asma*

## Dédicaces

 Je dédie ce modeste travail: A mes très chers et adorables parents qui n'ont jamais cessé de m'encourager et de me soutenir tout au long de mon parcours. Je ne saurais exprimer ma gratitude et ma reconnaissance. Je vous souhaite une longue et heureuse vie. A ma soeur : *Sabrina*. A mon frère : *Ali*. A tous mes oncles et tantes, cousins et cousines. A mes grands-parents. A les deux familles : *Bessaci* & *Habbas*. A tous mes amis. A ma binôme *Asma* et toute sa famille.

 *Kenza*

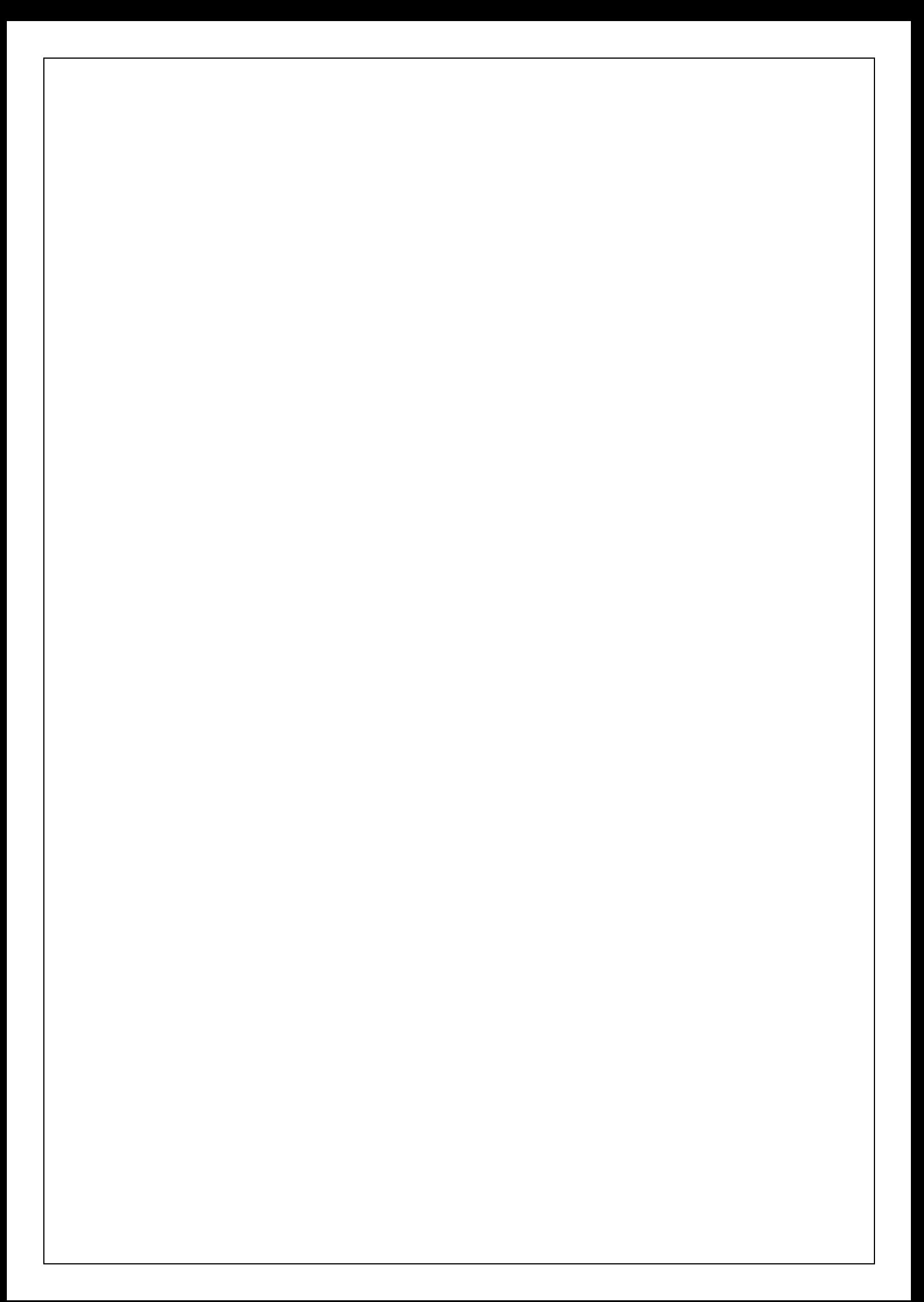

# Table des matières

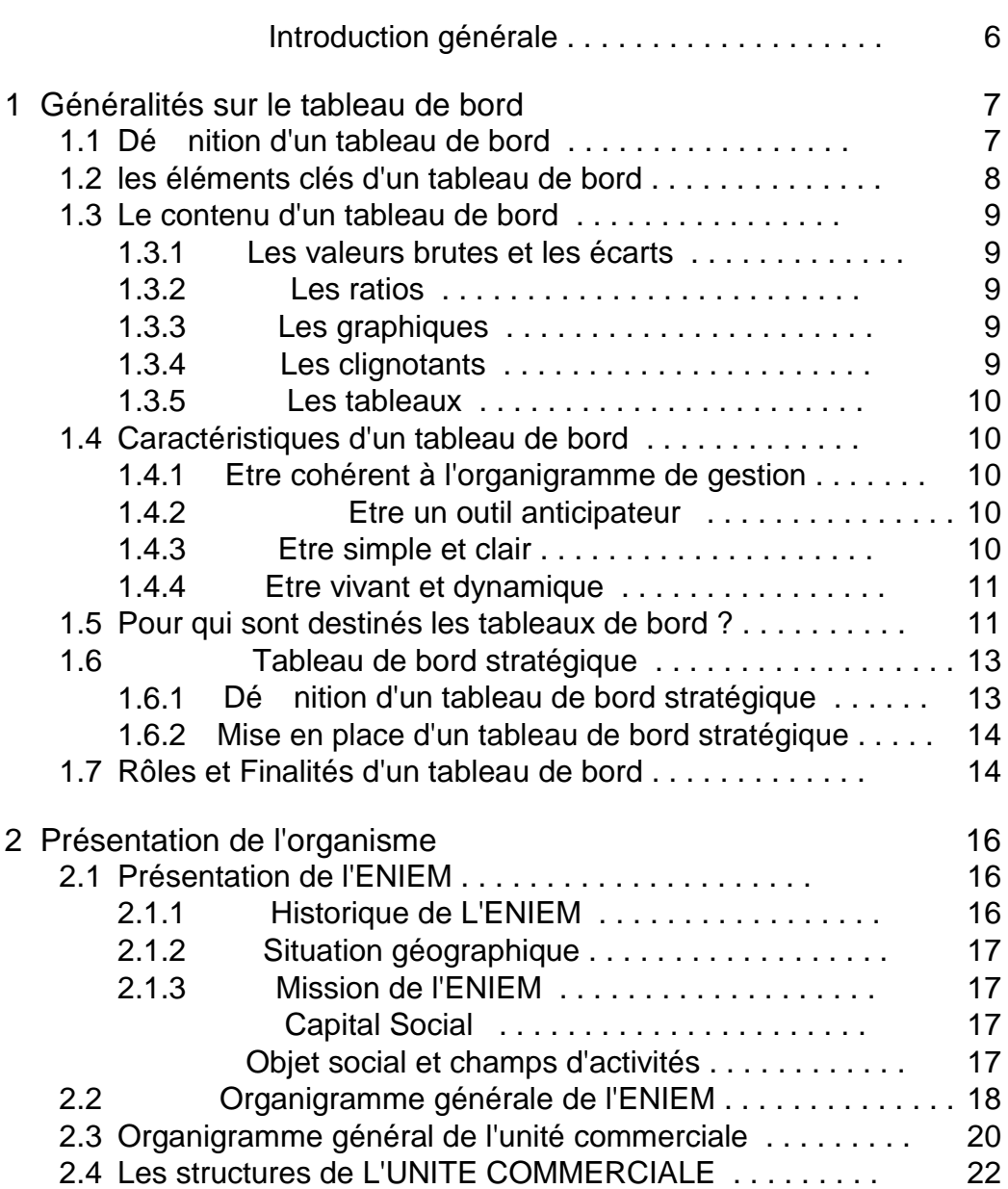

1

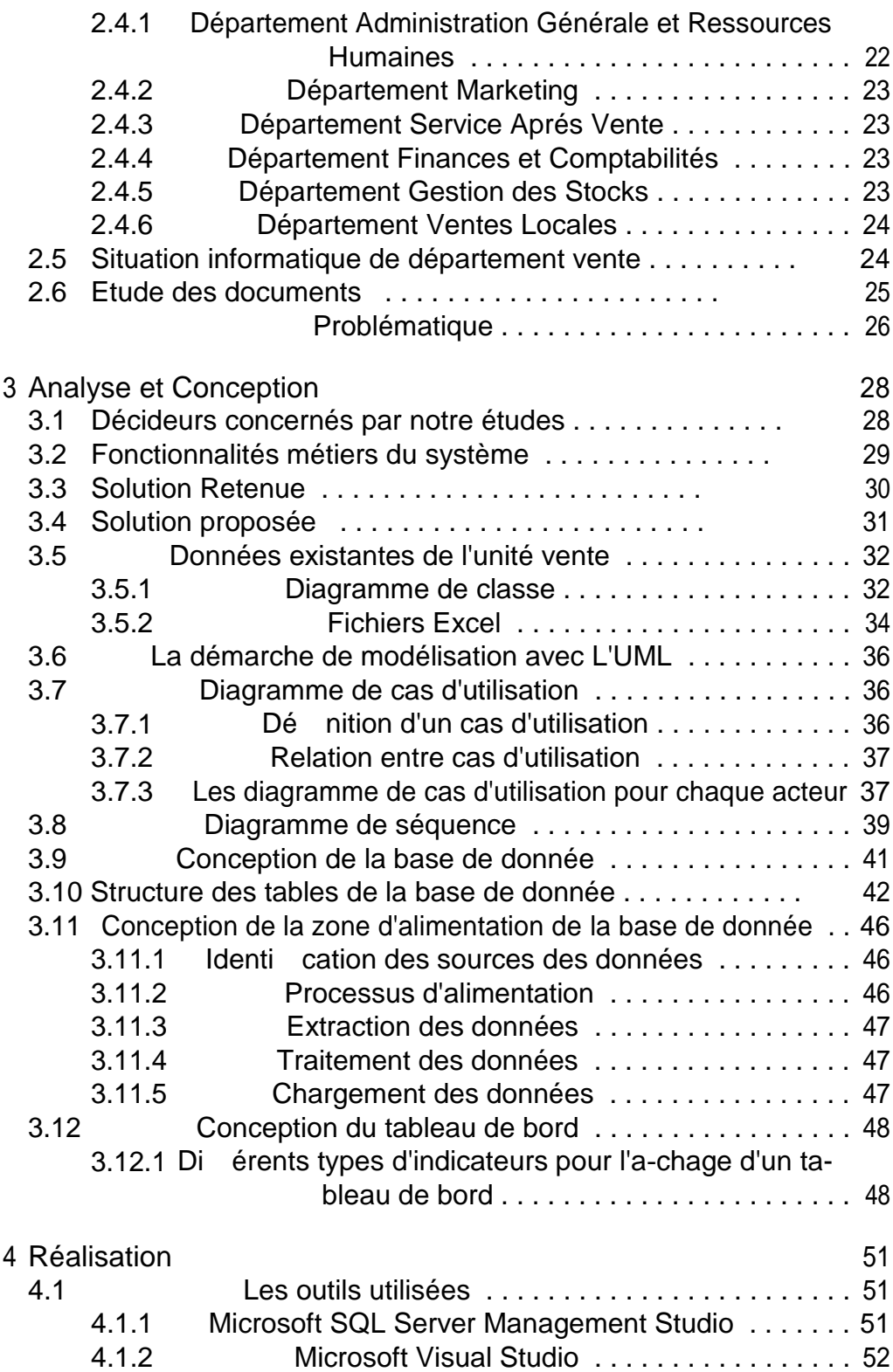

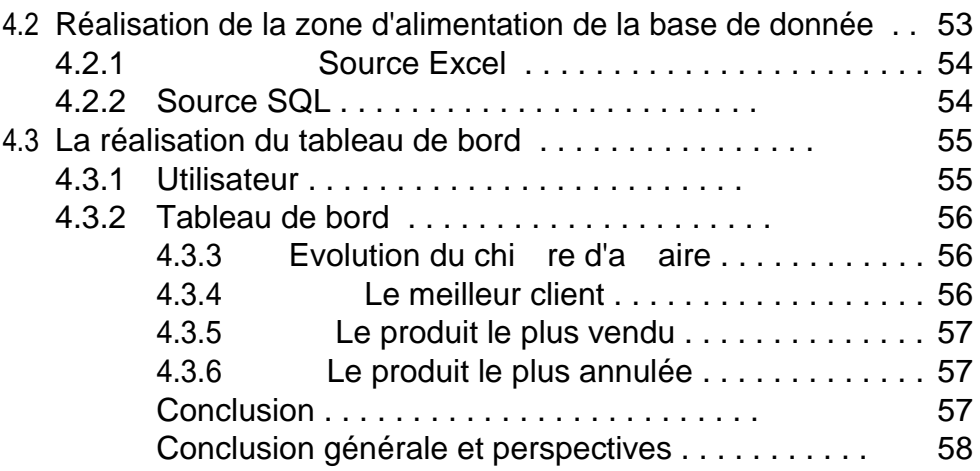

# Table des gures

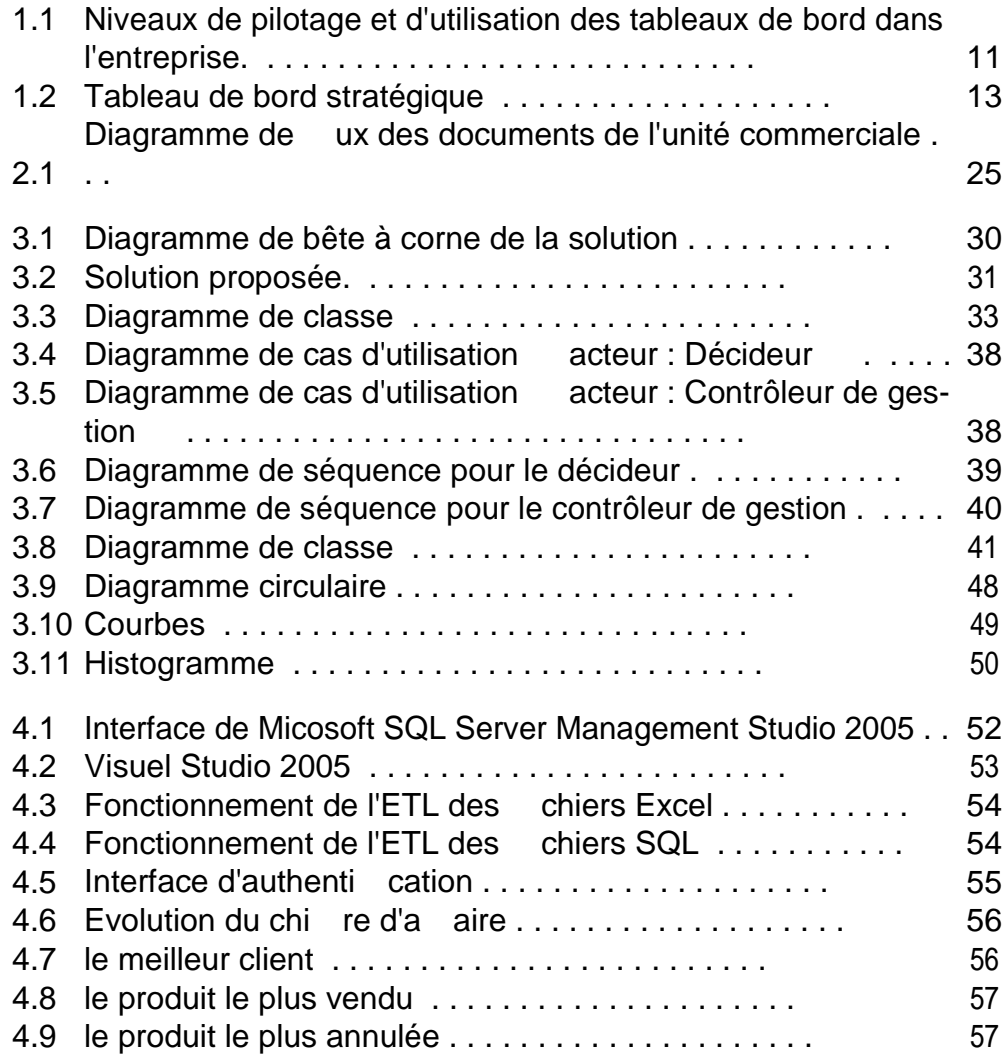

# Liste des tableaux

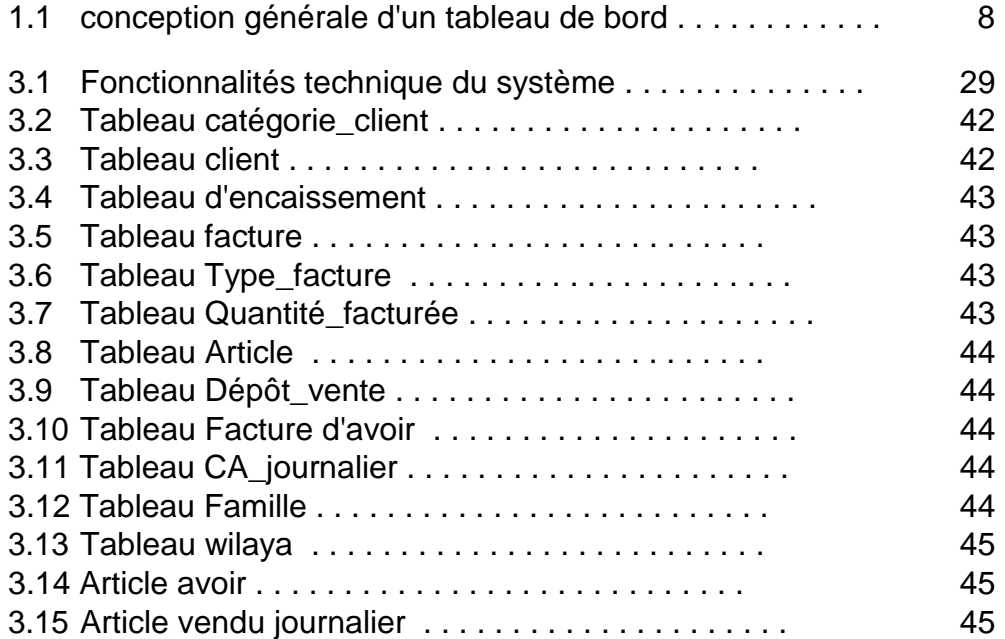

#### Introduction générale

La situation concurrentielle des dernières années a confronté les entreprises à des problèmes économiques. En conséquence, pour conserver ou gagner l'avantage concurrentiel, les organisations placent la recherche de la réactivité maximale au premier plan de leurs préoccupations. De ce fait, le management a dû réagir en mettant en ÷uvre de nouvelles stratégies et assurer parallèlement un pilotage de l'entreprise en adéquation avec les nouveaux objectifs. Des lors que le manager dispose d'un volant d'autonomie et qu'il est responsable des performances produites par ses activités, il doit pouvoir disposer d'outils de pilotage lui permettant le suivi de l'activité et des résul-tats en temps réel et la prise de décision appropriée en temps opportun.

C'est face à de telles exigences et à l'aide de l'avancée technologique et plus précisément les technologies de l'information que le décisionnel, plus connu sous l'acronyme<BI $> 1$ , intervient en proposant une large gamme d'outils et de méthodes performants et e-caces facilitant ainsi le management de l'en-treprise. Parmi ces outils, les tableaux de bord : véritables instruments de pilotage de la performance.

L'objectif du travail qui nous a été imparti est la réalisation d'un tableau de bord pour l'ENIEM<sup>2</sup>. Autrement dit, concevoir un système qui permet de fournir la bonne information au bon moment a n d'anticiper des actions dans le pilotage quotidien de l'entreprise.

Pour mener à terme notre travail, nous l'avons réparti de la manière suivante :

Le premier chapitre s'intitule Généralités sur le tableau de bord Le deuxième chapitre s'intitule Présentation de l'organisme

Le troisième chapitre s'intitule Analyse et conception Le quatrième chapitre s'intitule Réalisation

<sup>1.</sup> BI(Business intelligence) : En français L'informatique décisionnelle est l'informatique à l'usage des décideurs et des dirigeants d'entreprises. Elle désigne les moyens, les outils et les méthodes qui permettent de collecter, consolider, modéliser et restituer les données, d'une entreprise en vue d'orir une aide à la décision et de permettre à un décideur d'avoir une vue d'ensemble de l'activité traitée.

<sup>2.</sup> ENIEM : Entreprise Nationale des Industries de l'électroménager

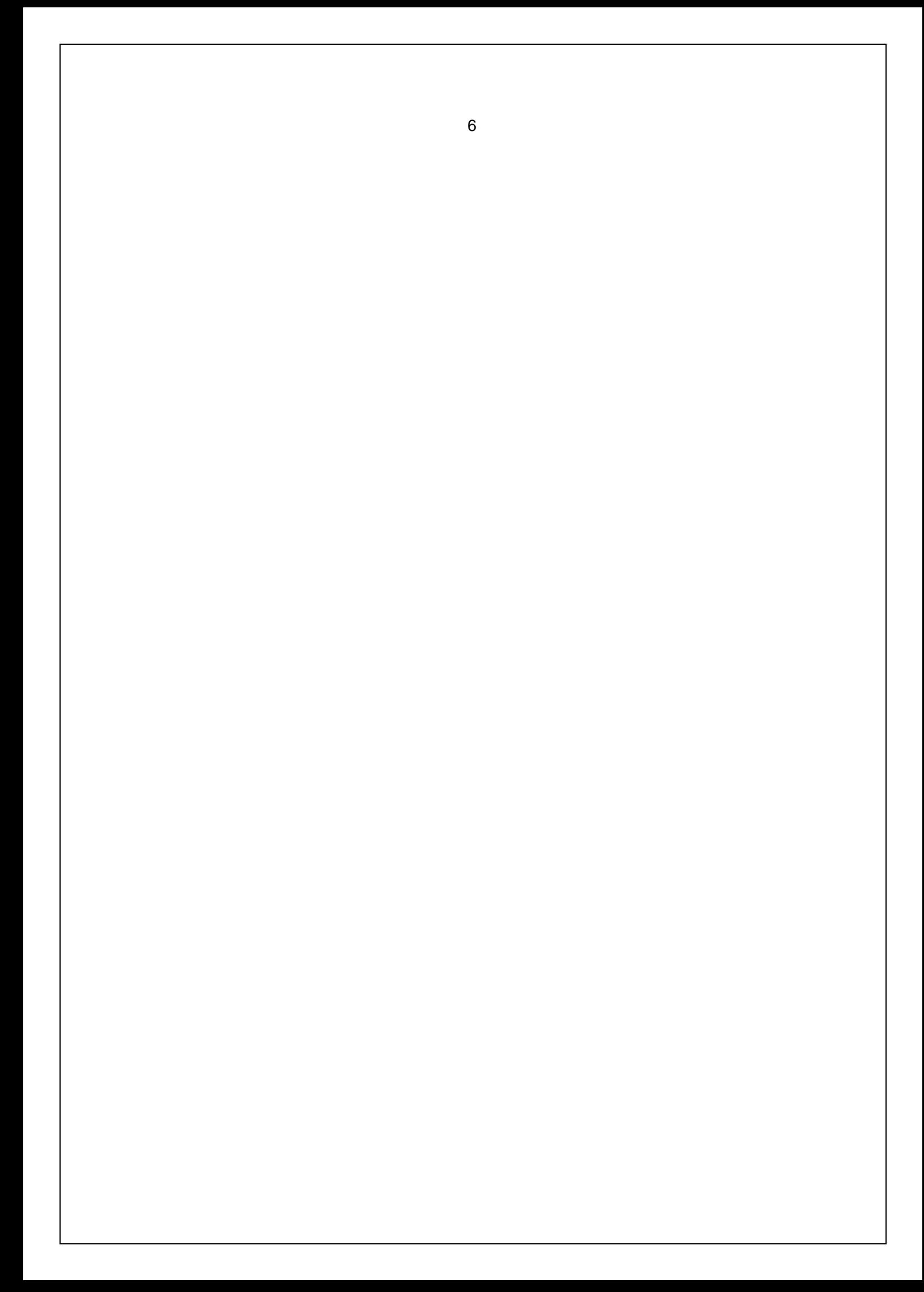

## Chapitre 1

## Généralités sur le tableau de bord

#### **Introduction**

L'environnement de l'entreprise a beaucoup changé depuis les années 90. L'usage répondu d'internet a intensié la compétition venu d'entreprises qui ont accès à des ressources moins couteuses qu'auparavant. La proposition de valeur d'une entreprise ne se réduit pas à sa politique tarifaire, mais cette politique reste toujours un critère prépondérant. Pour survivre dans un tel environnement, une entreprise doit optimiser ses méthodes et employer une stratégie d'amélioration continuelle.

La notion d'un tableau de bord qui est un outil de l'informatique décisionnelle, apparait comme un excellent instrument permettant de piloter la stratégie de l'entreprise et de disposer d'un avantage concurrentiel détermi-nant.

### 1.1 Dé nition d'un tableau de bord

Plusieurs dé nitions lui ont été données, celle de Norbert GUEDJ : c'est un ensemble d'indicateurs et informations essentiels permettant d'avoir une vue d'ensemble, de déceler les perturbations et de prendre des décisions d'orientation de la gestion pour atteindre les objectifs issus de la stratégie.

D'une manière générale, est un instrument de mesure de la performance facilitant le pilotage proactif d'une ou plusieurs activités dans le cadre d'une démarche de progrès. Le tableau de bord contribue à réduire l'incertitude et facilité la prise de risque inhérente à toutes décisions. Le tableau de bord est un instrument d'aide à la décision. [5]

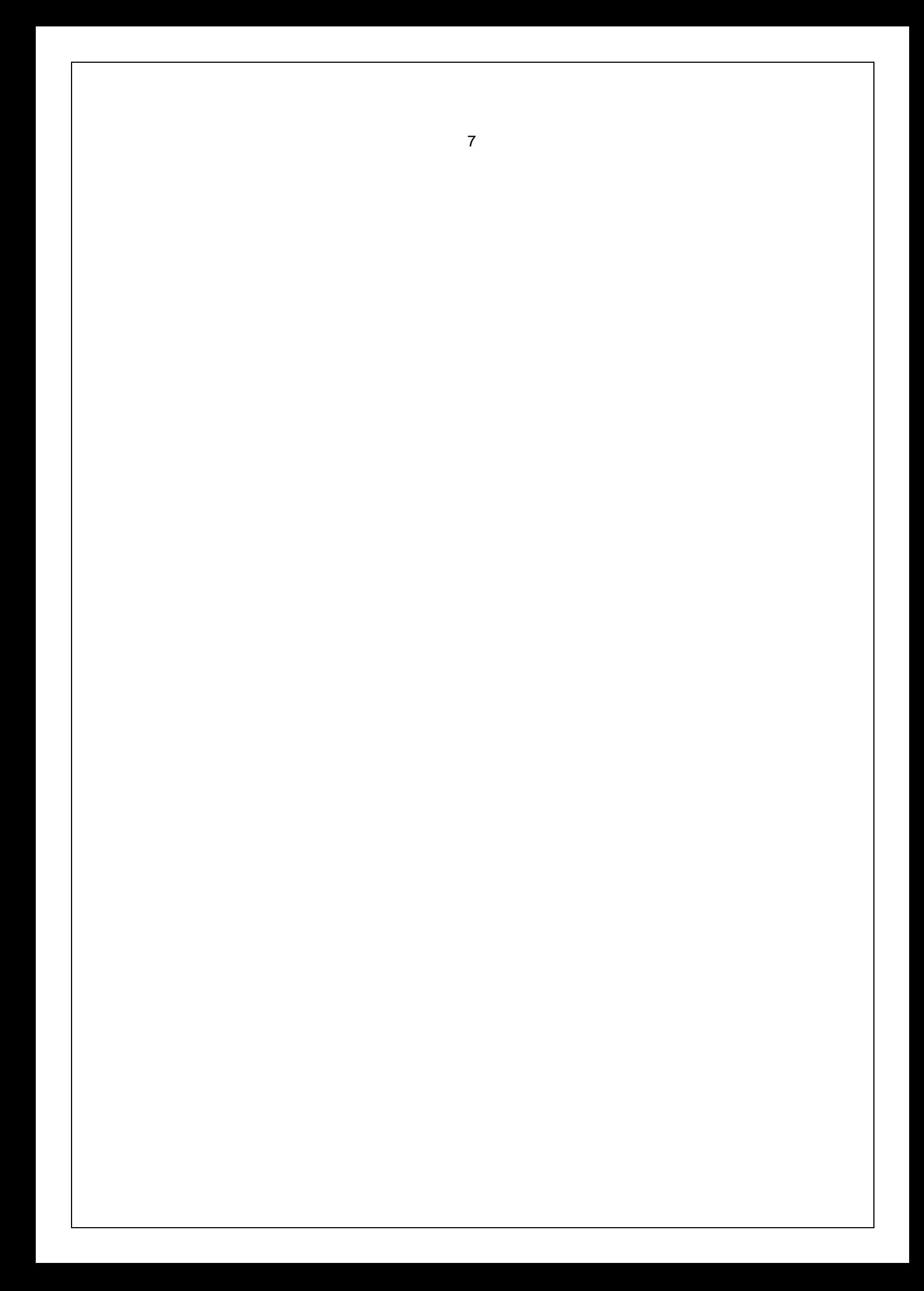

## 1.2 les éléments clés d'un tableau de bord

Le contenu d'un tableau de bord est variable selon les approches de conception adopté par l'entreprise et aussi selon la nature des fonctions concernées.

La conception générale d'un tableau de bord est composée de cinq éléments essentiels :[1]

| Tableau de bord de la fonction de vente |  |           |  |                           |
|-----------------------------------------|--|-----------|--|---------------------------|
| Indicateurs <b>Objectifs</b>            |  | Résultats |  | <b>EcartsCommentaires</b> |
| Indicateurs A                           |  |           |  |                           |
| Indictaeurs B                           |  |           |  |                           |
|                                         |  |           |  |                           |
|                                         |  |           |  |                           |

Table 1.1 conception générale d'un tableau de bord

- Elément indicateurs : comprend les diérents indicateurs retenus comme essentiel au moment de la conception du tableau.
- Elément objectifs : ce sont les objectifs qui avaient été retenus pour la période concernée. Ils sont présentés aussi soit par période ou/et cumulés.
- Elément Résultats :ces résultats peuvent se présenter par période ou/et cumulés. Ils concernent des informations relatives à l'activité au niveau quantitatif et qualitatif.
- Elément Ecarts :c'est l'écart entre les réalisations (résultats) et les objectifs pré xés. Ils sont exprimés en valeur absolue ou relative.
- Elément Commentaires : : l'ensemble des remarques et faits mar-quants qui expliquent une situation lorsque l'écart entre les réalisa-tions et les objectifs signi catifs.

### 1.3 Le contenu d'un tableau de bord

L'information contenue dans le tableau de bord doit être parlante, sa présentation doit permettre au responsable de se focaliser sur les points es-sentiels. Dans cette optique, le tableau de bord utilise des outils tels que les graphiques, les écarts, les clignotants. . . etc. Les instruments les plus fréquents sont :

### 1.3.1 Les valeurs brutes et les écarts

Les valeurs brutes sont importantes du fait qu'elles donnent une vision réaliste de l'action et son résultat, elles mesurent les grandeurs sur lesquelles le responsable travaille.

Les écarts quant à eux, sont calculés sur certaines valeurs pour constater les dérives par rapport aux prévisions ou objectifs.

Ces valeurs brutes et écarts ne doivent pas être nombreux pour ne cibler que les besoins du responsable, accélérer l'analyse et éviter ainsi de détourner son attention.[2]

#### 1.3.2 Les ratios

Les rations sont des indicateurs utilisés pour conduire des analyses nan-cières d'entreprise. Ils sont, le plus souvent utilisés par le dirigeants pour suivre son entreprise ou par des repreneurs d'entreprise et investisseur, no-tamment dans le cadre d'une évaluation.

Les rations représentent aussi un coe-cient ou un pourcentage calculé par un rapport entre deux masses. Il se base sur des données existantes et ne donne généralement aucune information quant à l'évolution future d'une entreprise. [7]

### 1.3.3 Les graphiques

Ils représentent un outil privilégié, ils permettent de mieux visualiser l'évolution, la tendance ou le changement de situation.[ 2]

### 1.3.4 Les clignotants

Ce sont des signaux visuels qui font ressortir les écarts signi catifs. Ces écarts sont dénis par rapport à une norme de référence ou un seuil limité.[ 2]

### 1.3.5 Les tableaux

Les tableaux sont très utilisés, ils o rent la possibilité de mettre en évi-dence les écarts entre les réalisations et les évolutions des actions dans le temps (en terme de mois ou d'année).

Ils présentent des données détaillées ce qui permet aussi de faire des calculs complémentaires, mais leur capacité est proportionnels à leur densité.[ 2]

### 1.4 Caractéristiques d'un tableau de bord

Un bon tableau de bord doit répondre à un certain nombre de normes et caractéristiques qui lui permettent de réaliser sa nalité, celle d'aider son utilisateur à suivre son activité et optimiser ses actions, ces qualités peuvent concerner aussi bien le fond que la forme. Voici les caractéristiques d'un bon tableau de bord :[ 1]

### 1.4.1 Etre cohérent à l'organigramme de gestion

Le tableau de bord doit servir un responsable bien déterminé, ce qui constitue sa vocation principale, raison pour laquelle identi cation des res-ponsables est primordiale. En règle générale pour qu'il soit adapté à ses be-soins, il présente uniquement les informations sur lesquelles le manager peut agir.

#### 1.4.2 Etre un outil anticipateur

Comme il contient les informations les plus importantes, il doit faciliter au responsable de détecter les signes annonciateurs de mauvais fonctionnement ou de non réalisation de situations.

Ces signes annonciateurs portent sur les origines de défaillances pour agir au bon moment avant l'obtention du résultat, qui représente un état nal sur lequel on ne peut agir.

### 1.4.3 Etre simple et clair

La clarté de la représentation des données est un critère important que l'utilisateur ne doive pas sous-estimer, il faut qu'il donne une idée globale avant les détails.

Les tableaux de bord doivent être simples à lire et à établir. Ils seront ainsi signi catifs et ne comporteront pas d'indicateurs inutiles.

### 1.4.4 Etre vivant et dynamique

Un tableau de bord doit être un support évolutif, on entend par cela sa capacité de s'adapter aux changements grâce à ses indicateurs conjoncturels en plus de ceux structurels, il peut alerter le gestionnaire en cas de nécessité.

### 1.5 Pour qui sont destinés les tableaux de bord ?

L'utilité d'un tableau de bord varie selon l'organisation représentée, mais il est à noter aussi que son rôle dépend du positionnement de son utilisateur au sein de la chaine hiérarchique.[1]

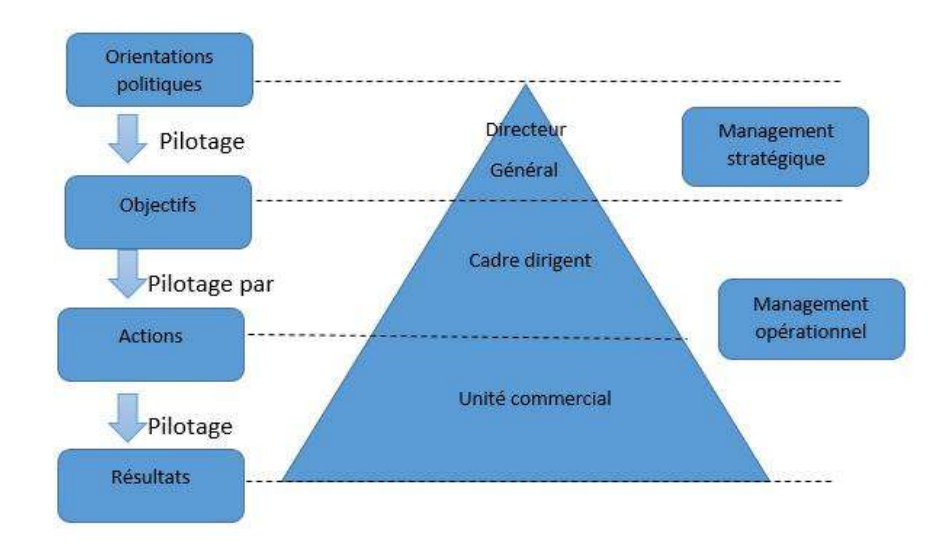

Figure 1.1 Niveaux de pilotage et d'utilisation des tableaux de bord dans l'entreprise.

D'après ce schéma nous pouvons constater qu'il y a trois niveaux hiérar-chiques, concernés par les tableaux de bord qui sont :

Le niveau hiérarchique le plus élevé : En charge du management stratégique, à savoir la direction générale, a pour vocation de mettre en place la stratégie globale de l'entreprise et ce, en dé nissant les objectifs stratégiques. Et c'est dans ce sens-là que, les tableaux de bord qui leurs sont destinés doivent être synthétiques a n d'activer leurs décisions stratégiques.

Les cadres de deuxième niveau : A savoir le cadre dirigent, chacun dans leur domaine de responsabilité, s'approprient et déclinent des objectifs de gestion en cohérence avec les objectifs stratégiques.

Les cadres de premier niveau : A savoir l'unité commercial, participent eux à l'exécution des plans d'actions. Ainsi, les tableaux de bord qui leurs sont destinés doivent être su-samment détaillés a n d'acter les décisions opérationnelles.

## 1.6 Tableau de bord stratégique

Les indicateurs appartenant à ce type de tableau de bord sont intimement liés à la politique et à l'image de marque de l'entreprise. Ils sont généralement à caractère générique et on les appelle indicateurs des stratégies ou indicateurs de résultat. On peut dé nir un indicateur de stratégie comme celui qui décrit les résultats, obtenus du point de vue qualitatif, par rapport aux objectifs xés par la politique de l'entreprise. Notre travail est basé sur le tableau de bord stratégique.

### 1.6.1 Dé nition d'un tableau de bord stratégique

Le tableau de bord stratégique est un tableau conçu par R.S. Kaplan et D. Norton qui traduit la mission et la stratégie de l'entreprise en un ensemble d'indicateurs de performance constituant la base d'un système de pilotage de la stratégie. Il mesure la performance de l'entreprise selon 4 axes équili-brés :[8]

- 1. Résultats nanciers (apports de l'entreprise à ses actionnaires),
- 2. Performance envers les clients (apports de l'entreprise à ses clients),
- 3. Processus internes (processus dans lesquels l'entreprise doit exceller pour réussir),
- 4. apprentissage organisationnel (capacité de l'entreprise à changer et à s'améliorer pour devenir une organisation apprenante).

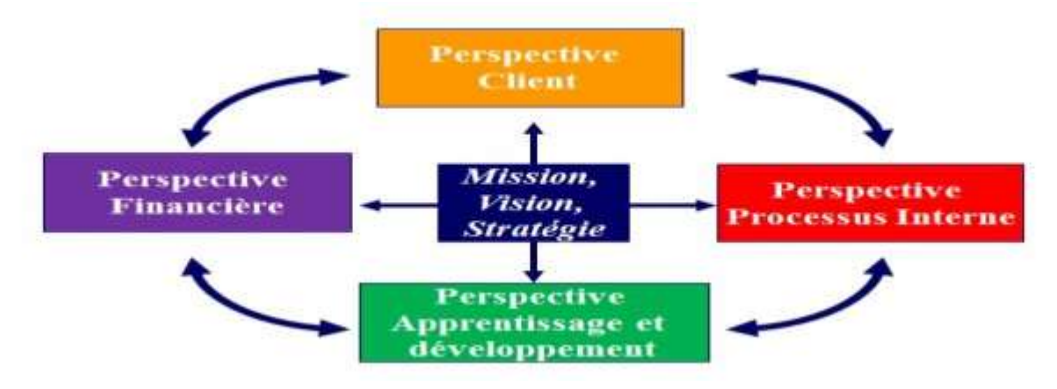

Figure 1.2 Tableau de bord stratégique

### 1.6.2 Mise en place d'un tableau de bord stratégique

Sa mise en place suit plusieurs étapes s'articulant autour d'éléments prin-cipaux :

dé nir les objectifs de l'entreprise.

identi er les variables (indicateur nancier) dont la maîtrise condi-tionne l'atteinte des objectifs.

choisir des indicateurs re étant l'évolution des valeurs clés en étant

: dèle : l'indicateur doit re éter le sens et l'importance du phéno-

mène observé.

clair : être compris par les utilisateurs d'où l'implication des res-ponsables opérationnels ;

dénudé de biais : un indicateur ne doit pas être facilement mani-pulable.

prédictif : il doit alerter le décideur sur l'émergence d'un problème. Il est important d'établir pour chaque indicateur une base de références a n de savoir dans quel état est l'indicateur : bon, à surveiller ou mauvais .

## 1.7 Rôles et Finalités d'un tableau de bord

Le tableau de bord est un outil d'aide à la décision et à la mise en ÷uvre de la stratégie, il est orienté vers l'action, c'est-à-dire l'anticipation des résultats. Ses principaux rôles sont les suivants :[ 2]

Un instrument de contrôle et de comparaison : Le tableau de bord permet de contrôler en permanence les réalisations par rapport aux objectifs xés dans le cadre de la démarche budgétaire. Il doit permettre de diagnostiquer les points faibles et de faire apparaitre ce qui est anormal et qui a une répercussion sur le résultat de l'entreprise. La connaissance des points faibles doit être complétée par une ana-lyse des causes de ces phénomènes et par la mise en ÷uvre d'actions correctives suivies et menés à leur terme. La qualité de cette fonction de comparaison et de diagnostic dépend évidemment de la pertinence des indicateurs retenus.

Un outil de diagnostic et de communication : Il doit permettre un dialogue entre les di érents niveaux hiérarchiques. Il doit permettre aux subordonnés de commenter les résultats de son action, les faiblesses et les points forts. Il permet des demandes de moyens supplémentaires ou des directives plus précises. Le supérieur hiérarchique doit coordonner les actions correctives entreprises en privilégiant la recherche d'un optimum global plutôt que des optimisations partielles.

Une aide à la décision : En tant qu'outil d'aide à la décision, le tableau de bord a pour première vocation de fournir un ensemble d'informations à un responsable pour que celui-ci puisse orienter ses décisions et ses actions en vue d'atteindre ses objectifs. Les informations doivent être ables, intelligibles, synthétiques et produites souvent. Elles peuvent être utilisées soit au titre de la surveillance des délégations (ce sont alors des données de reporting destinées à la direction de l'entreprise ou aux responsables des niveaux hiérarchiques supérieurs), soit dans une optique d'autocontrôle (tous les responsables de l'entreprise peuvent dans ce cas être concernés).

D'après les diérentes nalités relatées précédemment, nous pouvons dire que le tableau de bord a l'aptitude de s'adapter aux besoins de ses utilisateurs dans les cas échéants suivants :

Quotidiennement : Utilisé comme outil de gestion et d'action immédiate.

A court terme : Utilisé comme outil d'aide à la prise de décision par le système de pilotage.

A moyen et long terme : Utilisé par le suivi des choix et des orientations stratégiques.

#### **Conclusion**

Dans ce chapitre, nous avons présenté un des outils d'aide à la décision qui est le tableau de bord ou nous avons décrié son contenu, sa structure, ses caractéristiques et ses objectifs. En e et il o re aux tops management la possibilité de confronter les résultats obtenus aux objectifs, ainsi de trouver les moyens pour les atteindre, a n d'exploiter les données stratégiques nous utilisons un entrepôt de données que nous allons décrire dans le chapitre suivant.

# Chapitre 2

## Présentation de l'organisme

### Introduction

L'ENIEM par sa dimension et la diversité de ses activités elle est consi-dérée comme établissement classé la première catégorie qui est soumise en une autorisation ministérielle.

L'environnement est un enjeu majeur de société et un facteur de compétitivité convaincu de cet enjeu, l'ENIEM décide de faire l'environnement une composante à part entière de son management. Tout en souciant de la préservation de l'environnement, elle intègre dans sa politique sa préoccupation pour la santé et la sécurité de travailleurs et de la communié locale. L'économie nationale traverse actuellement une di-cile période et les entreprises publiques doivent faire des e orts pour se conformer à un nouvel environnement dont l'étape essentielle et vitale est l'adaptation de leurs produits aux nouvelles exigences technologiques et aux normes internationales.

D'autres e orts plus soutenus, doivent être entrepris pour aller, pourquoi pas, vers un recouvrement total des créances et permettre ainsi à l'entreprise d'avoir une situation nancière équilibrée.

### 2.1 Présentation de l'ENIEM

### 2.1.1 Historique de L'ENIEM

L'ENIEM est une entreprise de droit Algérien constitué le 2 janvier 1983, mais qui existe depuis 1974 sous tutelle de l'entreprise. Son siège social se situe à Tiz-Ouzou.

Elle est issue de la restriction de l'ex SONELEC (Société Nationale de Fabrication et de Montage Matérielle Electrique et Electronique) suite au

décret Présidentiel n° 83 janvier 1983.

L'ENIEM est passée d'une entreprise publique économique à une société par actions en octobre 1989, avec un capital social de 40.000.000DA ; Au-jourd'hui, son capital social est passé à 2.947.500.000DA détenu en totalité par le HOLDING HEELIT (Holding Electronique, Informatique et télécom-munication).

#### 2.1.2 Situation géographique

De 7 KM à environ de 7 KM à l'Est de Tizi-Ouzou, elle s'étale sur une super cie de 55 Hectares et elle relève administrativement de la commune de Tizi-Rached, Daïra Larbaa-Nath-Irathene.

### 2.1.3 Mission de l'ENIEM

#### Capital Social

L'ENIEM a été transformée juridiquement en société par actions le 8 octobre 1989. Son capital est de Deux Milliards Neuf Cent Cinquante Sept Millions Cinq Cent Mille Dinars (2.957.500.000 DA) détenu en totalité par le groupe INDELEC.

#### Objet social et champs d'activités

Elle possède des capacités de production et une expérience de 30 ans dans la fabrication, le développement et la recherche dans le domaine des diérentes branches de l'électroménager. Elle assure également la production des appareils de réfrigération, de cuisson, de climatisation et de lavage avec une intégration nationale importante (70% environ).

L'ENIEM s'engage pour la protection de l'environnement selon la norme ISO<sup>1</sup> 14001 et compte relever un autre dé qui consiste en l'amélioration du design de sa gamme de produits et l'introduction de nouveaux produits.

Ces élans doivent être mis à pro t pour lui permettre d'asseoir d'avantage sa suprématie sur le marché national et lui ouvrir la voix pour la conquête de nouveaux marchés à l'international.

- Parmi les principaux objectifs de l'ENIEM : L'amélioration de la qualité des produits.

L'augmentation des capacités d'études et de développement.

<sup>1.</sup> International Organization for Standardization :(En français L'Organisation internationale de normalisation est un organisme de normalisation international composé de représentants d'organisations nationales de normalisation de 165 pays)

La maîtrise des coûts de production.

L'orientation de volume de production en corrélation avec les va-riations de la demande.

Placer son produit à l'échelle internationale (exportation). Epargner au pays la sortie des devises (importation).

## 2.2 Organigramme générale de l'ENIEM

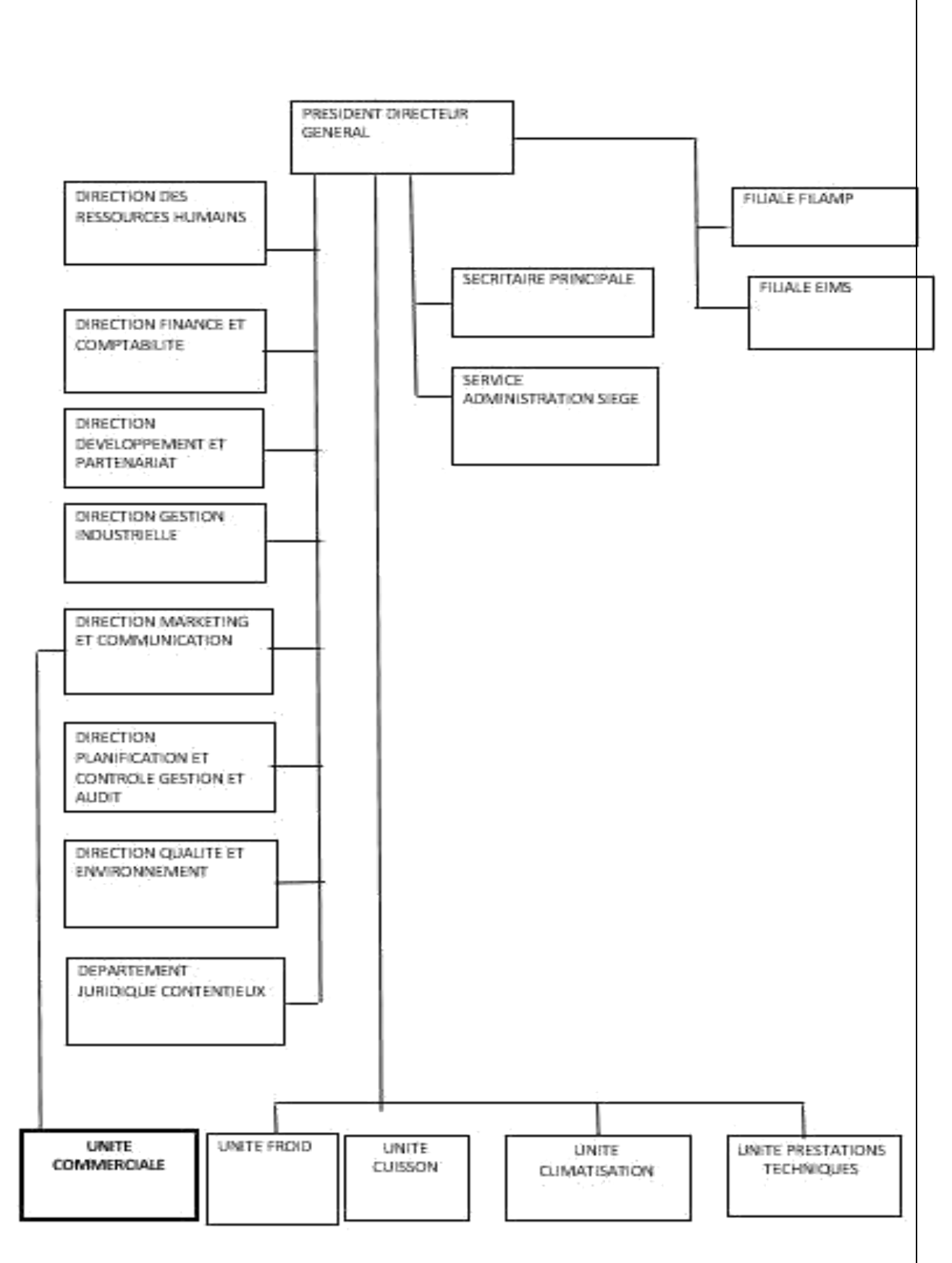

2.3 Organigramme général de l'unité commer-ciale

DIRECTION UNITE COMMERCIALE (ASSUREE PAR LE DIRECTEUR) CENTRAL MARKETING ET COMMUNICATION)

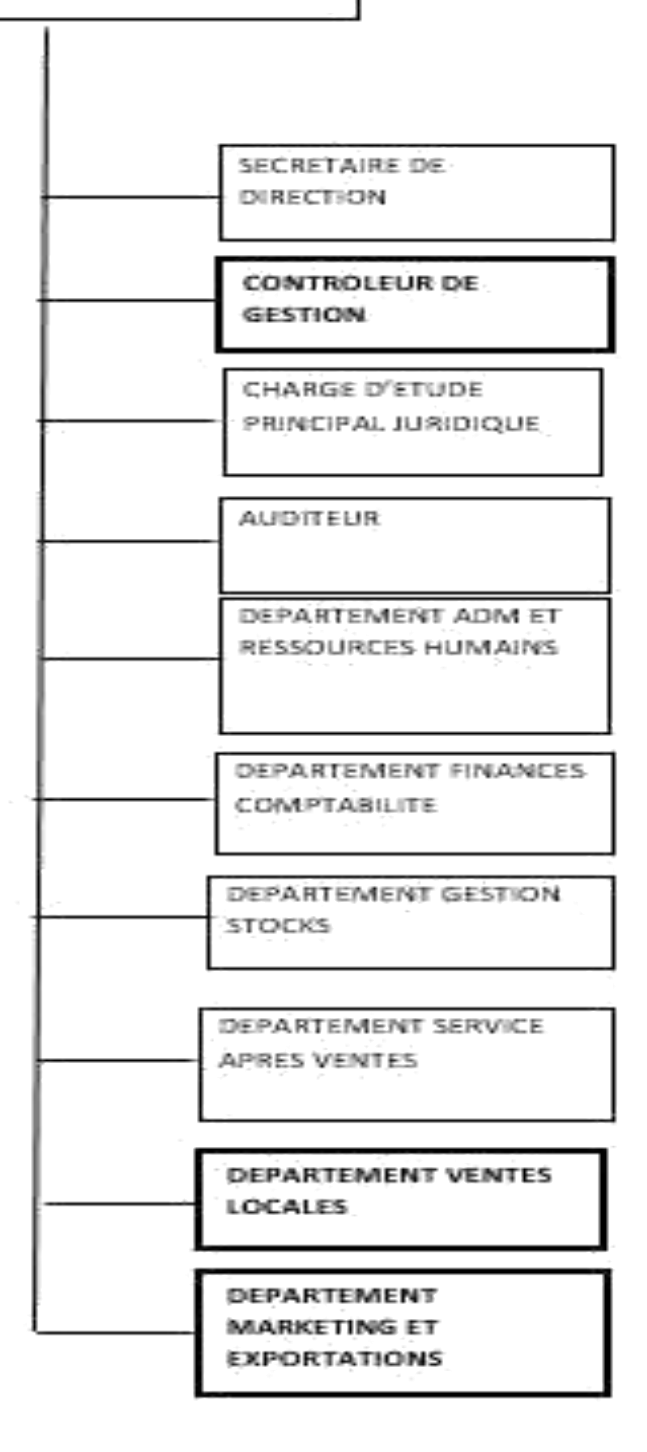

## 2.4 Les structures de L'UNITE COMMERCIALE

L'unité Commerciale est implantée dans la zone Industrielle de OUED-AISSI Wilaya de TIZI-OUZOU. Elle est chargée de la commercialisation des produits de l'entreprise et du service après-vente.

Mission : Sa mission étant l'étude du marché national et l'écoulement de tous les produits des unités de production.

Activités : Ces activités sont :

- Marketing.
- La Vente (à travers ses moyens propres et un réseau d'agent agréé).
- Service après-vente.
- Gestion des stocks des produits nis des produits ENIEM.
- La distribution et l'exportation des produits ENIEM.

Filiale EIMS :

Elle fabrique du matériel sanitaire (Baignoires, Eviers, Lavabos, ...) elle est acquise par L'ENIEM en l'an 2000, elle n'entre pas dans le champ de certi-cation d'entreprise.

Filiale Filamps :

De Mohamadia qui a démarré en janvier 1979 pour fabriquer des lampes.

LA DIRECTION DE L'UNITE COMMERCIALE :

- Elle est chargée de la gestion de l'unité
- Elle veille au bon fonctionnement de l'unité.
- Elle préside le conseil de Direction.
- Elle coi e sept Départements diérents.
- 2.4.1 Département Administration Générale et Ressources **Humaines**

Les missions principales de ce département se résument à :

- Participer à l'élaboration des procédures de gestion et d'administra-tion.
- Veiller à la réalisation physique et à la conservation du fond documen-taire.
- Harmoniser et coordonner l'intervention de l'ensemble des structures dont il a la charge.

- Rendre compte à la direction de l'accomplissement des missions dont il a été investi.
- Représenter la direction dans ses relations avec l'environnement exté-rieur pour les questions de son ressort.

### 2.4.2 Département Marketing

- Il est chargé de la prospection du marché national et international.
- Négocie et conclue les contrats à l'exportation.
- Assure les études Marketing.
- Dé nit la politique Marketing.

### 2.4.3 Département Service Aprés Vente

Il est chargée :

- Exécution de la politique de Service Après-Vente par l'entreprise.
- Analyse les rapports techniques établis par le service après ventes.
- La gestion des stocks de tous les produits fabriqués par l'ENIEM.
- Propose un programme d'actions d'amélioration des prestations de services.
- Veille à la mise à jour des documents techniques et catalogues de P.R (Pièces de Rechange).
- Prépare et négocie une convention avec les unités de production de l'entreprise relative aux approvisionnements en P.R.

### 2.4.4 Département Finances et Comptabilités

Il se compose de :

- 1. La comptabilité de l'Unité Commerciale.
- 2. La gestion nancière et la scalité de l'Unité Commerciale.

### 2.4.5 Département Gestion des Stocks

Il est chargé de :

- La gestion des stocks de tous les produits fabriqués par l'ENIEM.
- Gère les réintégrations des produits nis stockés à l'extérieur, gère aussi le stockage à l'extérieur.
- Gère les produits rebutés par la chaîne de fabrication et les produits remplacés aux clients dans le cadre de la garantie.

### 2.4.6 Département Ventes Locales

Il est chargé de :

- Assure la commercialisation des produits sur le marché.
- Prépare et négocie les conventions d'agrément.
- Contrôle le respect de modalités et procédures de ventes en gros et en détail.
- Recueille les doléances des clients et propose toutes améliorations des prestations de l'entreprise.
- Suit le recouvrement des créances.
- Traite e-cacement les doléances des clients.

## 2.5 Situation informatique de département vente

Tout les postes du département vente sont dotés des micro-ordinateurs et imprimantes

Il dispose :

D'un serveur de BDD 2 sous SQL 3 serveur et une application client gestion commercial déployé dans toutes les structures Word/Excel

Chaque jour les di érents dépôts envoient leur état de vente par mail

2. BDD (base de données :) visent à assurer la cohérence, la con dentialité et la péren-nité du contenu des bases de données.

<sup>3.</sup> SQL (Structured Query Language) : est un langage de requete pour base de donnée.)

## 2.6 Etude des documents

Actuellement l'unité commerciale remplie et envoie leurs documents (chiers Excel) manuellement. Dans le diagramme ci-dessus nous allons étudier les rapports d'états circulent physiquement entre les di érents départements.

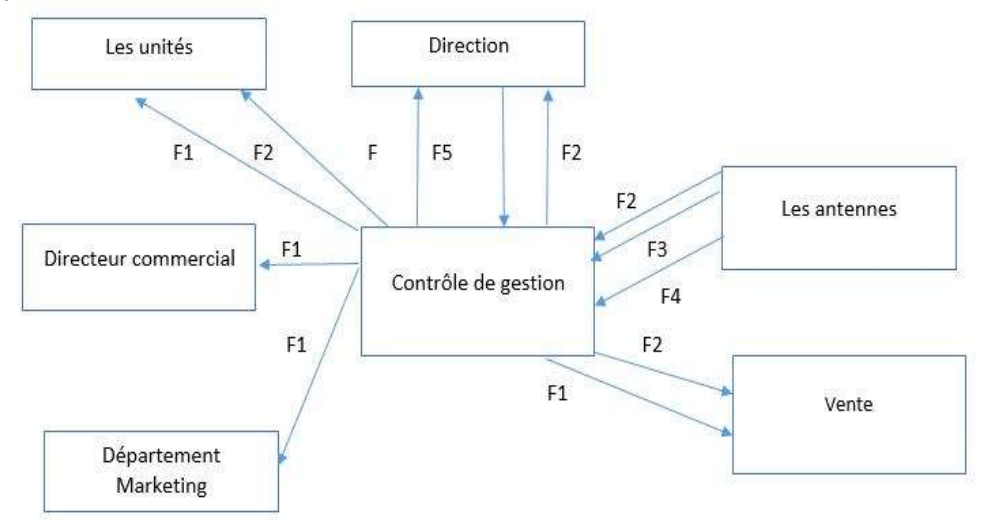

Figure 2.1 Diagramme de ux des documents de l'unité commerciale .

F1 : Evolution chire d'a aire

- F2 : Stock
- F3 : Etat vente mensuelle
- F4 : Chi re d'a aire journalier
- F5 : Objectifs

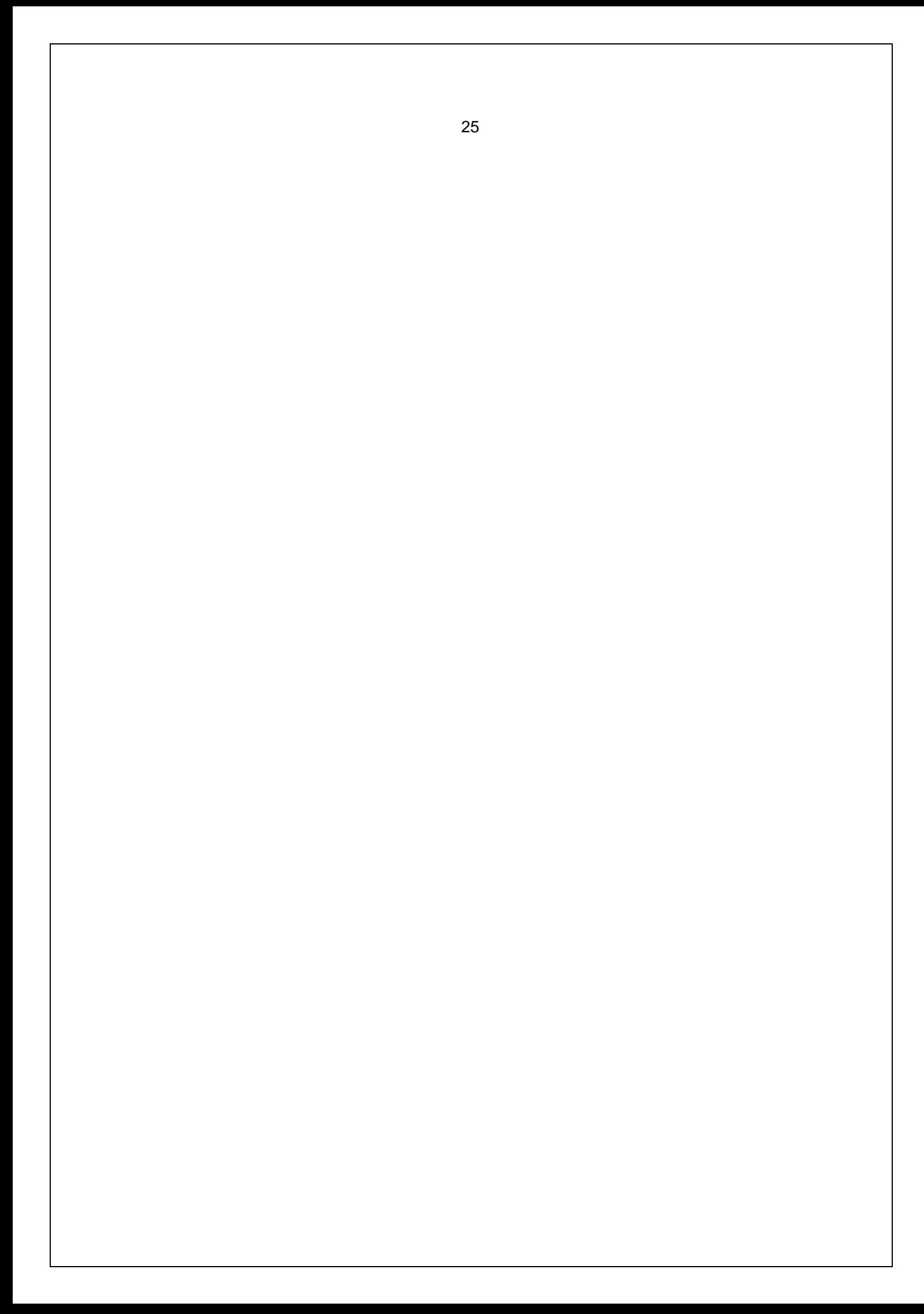

### Problématique

Actuellement, l'information est devenue un élément essentiel au sein d'une entreprise pour la prise de décision, qui est cruciale et vitale pour les diri-geants et les chefs d'entreprise. L'e-cacité de cette prise de décision repose sur une meilleure exploitation des données de l'entreprise. L'ENIEM est une entreprise en forte expansion et qui investit d'une façon massive dans la production des produit à vendre. En e et plusieurs liales ont été créé pa-rallèlement ce qu'a engendré une situation délicate en matière d'exploitation des données. Non seulement les informations qui proviennent de di érentes unités sont mal structurés et hétérogène, elles sont di-ciles à exploiter par les décideurs ce qui provoque une perte de temps et des retards dans la prise de décision. Pour cela un outil performant qui est une solution primordiale pour répondre aux attentes stratégiques, tactiques et opérationnelles pour la direction de l'ENIEM. Les principaux problèmes soulevés par les décideurs et que nous avons recensé sont :

La perte de précision ;

L'incomplétude de l'information ;

Perte de temps car le remplissage des documents se fait manuellement ; Consolidation de données manuelles ;

Manque de réactivité des produits à vendre ;

Manque de lien avec la stratégie de l'entreprise ;

Le pourcentage de production d'un produit se fait aléatoirement ;

Objectifs assignés :

L'entreprise cherche à gagner un volume de vente su-sant de ses produits par l'utilisation des techniques(marketing, promotion ...). Elle utilise des outils tels que les promotions, la publicité ou les techniques de vente.

Le marketing est l'ensemble des moyens dont dispose une entreprise pour vendre ses produits à ses clients d'une manière rentable. C'est une démarche fondée sur l'étude scienti que des désirs des consommateurs et qui permet à l'entreprise, tout en atteignant ses objectifs de rentabilité, parmi les princi-paux objectifs on a :

Améliorer le suivi des di érents dépôt :

Améliorer le processus de pilotage des services via le déploiement d'in-dicateurs et de tableau de bord ;

A-cher le chire d'a aire le plus élevée à un instant T ; A-cher le produit le plus vendu ;

A-cher le meilleur client

#### **Conclusion**

Dans ce chapitre, on a présenté l'organisme de l'entreprise ENIEM, la problématique, ainsi ces objectifs. On sait baser sur l'unité commerciale (cas vente) on situant ses déférents départements. Dans le chapitre suivant nous allons commencer notre analyse et conception.

# Chapitre 3

# Analyse et Conception

### **Introduction**

Pour bien comprendre le contexte, les enjeux de l'entreprise ENIEM et le besoin réel des décideurs, une étude d'analyse de l'entreprise est primordiale. Et c'est pour cette raison que cette phase est mise en place, a n d'o rir un système qui répond mieux aux attentes de ses utilisateurs.

### 3.1 Décideurs concernés par notre études

L'ensemble des décideurs concernés par notre étude sont : Président directeurs général

Direction de ressources humaines

Direction développement et partenariat Direction gestion industrielle

Direction marketing et communication (Directeur commercial) Direction plani cation et contrôle de gestion et audit

Direction qualité et environnement Département juridique contentieux

## 3.2 Fonctionnalités métiers du système

Le tableau suivant présente les fonctionnalités métiers du système o ert aux di érents acteurs :

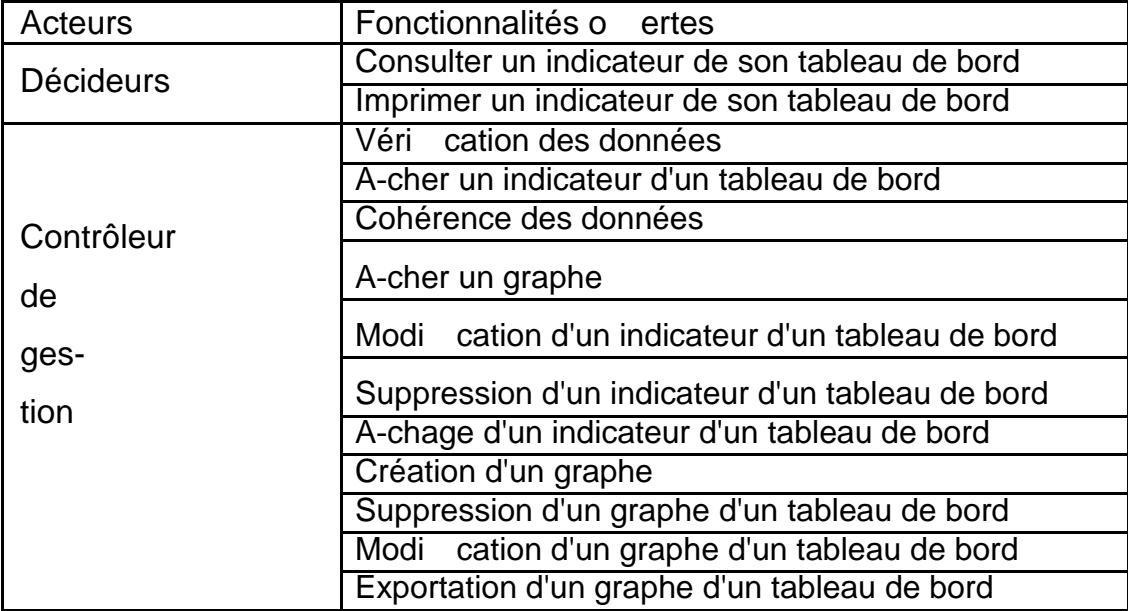

Table 3.1 Fonctionnalités technique du système

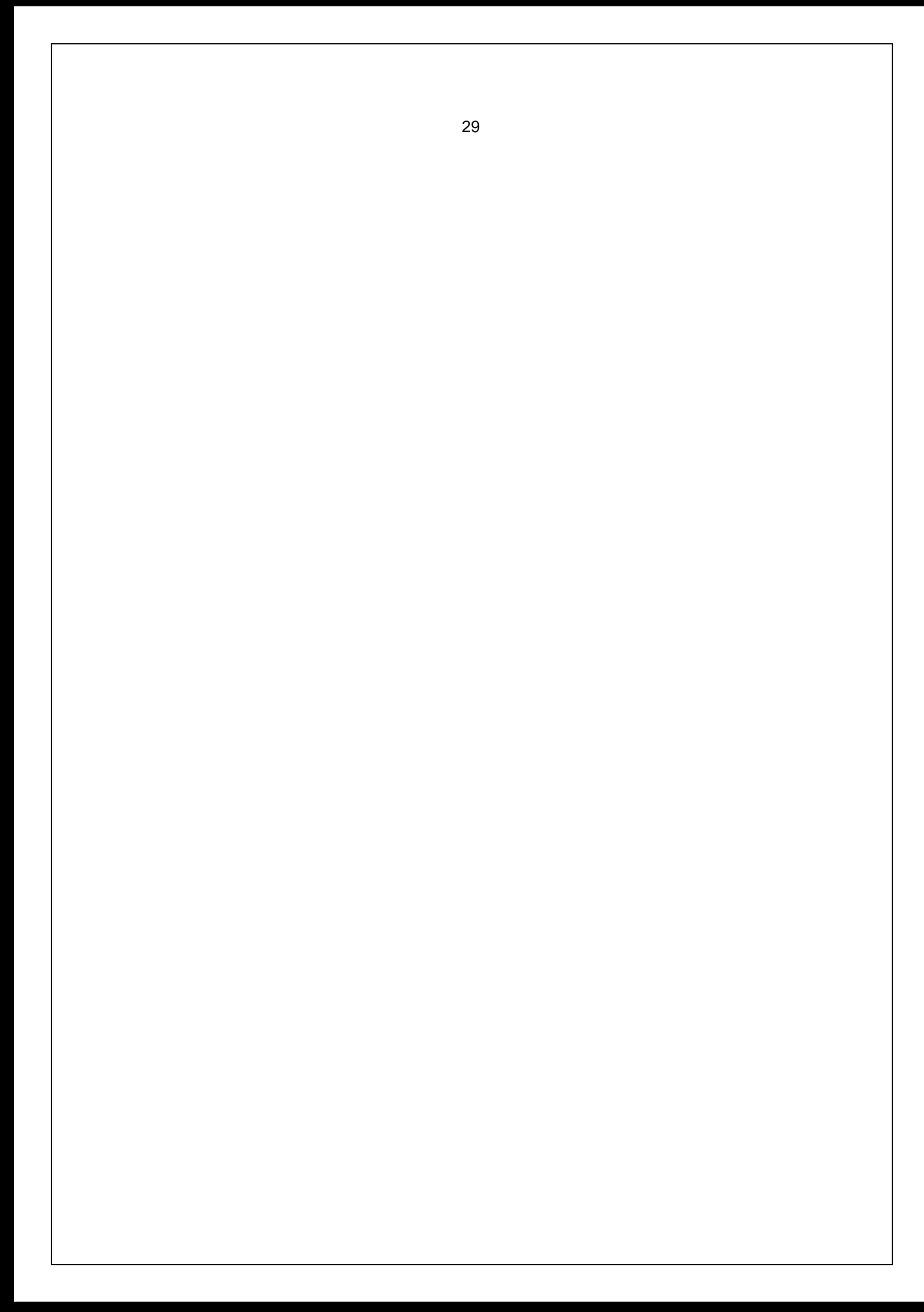

## 3.3 Solution Retenue

Apres avoir fait une étude nous avons choisi une solution adéquate présentée dans le schéma de bête à corne ci-dessous : [3]

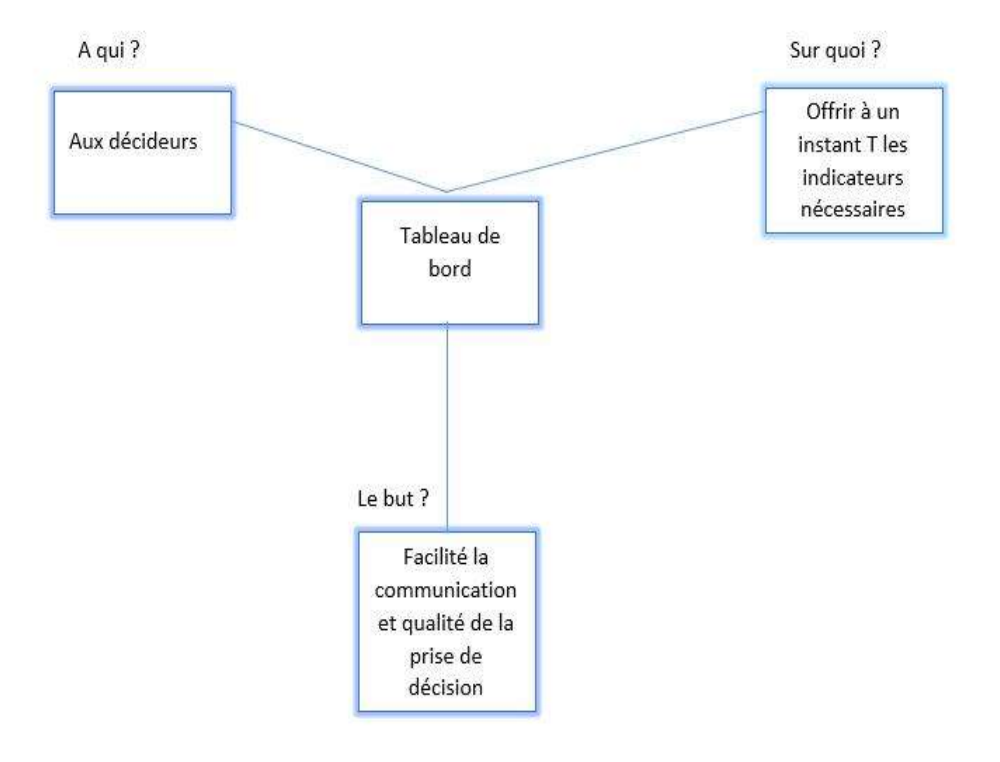

Figure 3.1 Diagramme de bête à corne de la solution.

## 3.4 Solution proposée

La solution proposée est illustrée dans la gure suivante :

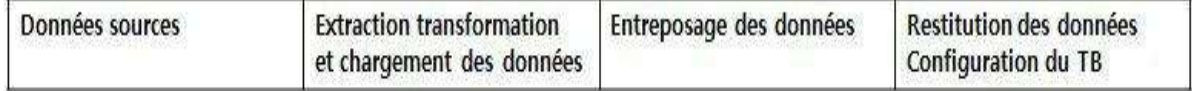

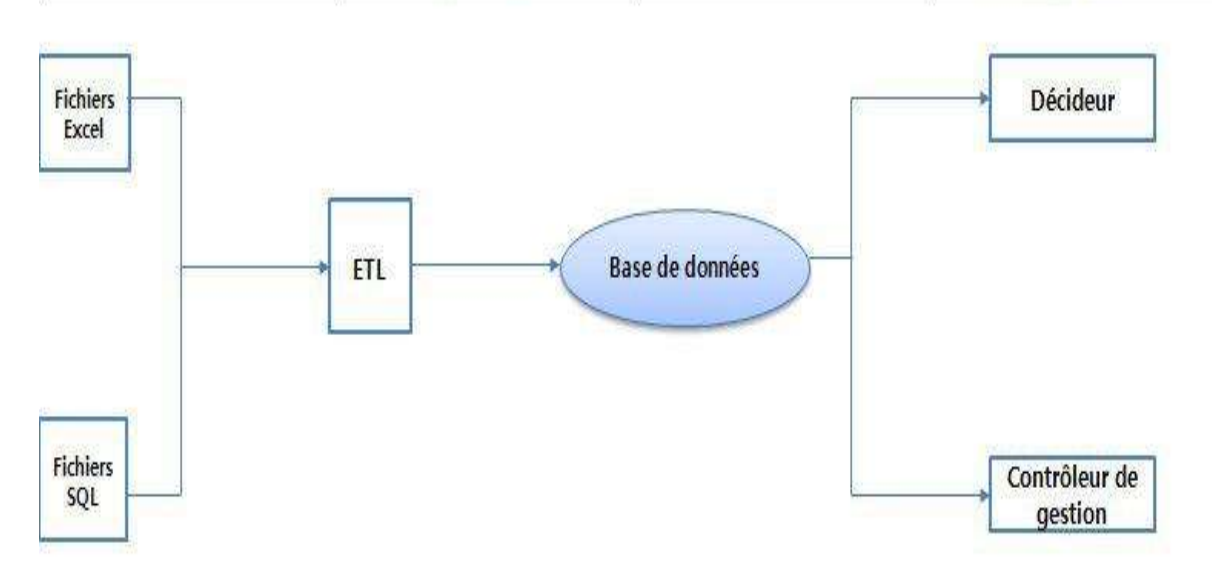

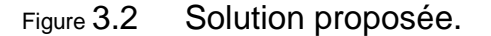

Données source : les sources de données qui alimentent le système sont des chiers Excel et les Fichiers SQL.

Extraction, transformation et chargement des données : agit sur les chiers Excel et les Fichiers SQL, c'est l'étape de sélection et de transformation des données opérationnelles, ainsi que leurs charge-ments dans l'entrepôt de données.

Entreposage de données : stockage des données nécessaires au cal-cul des indicateurs dans la base de donnée.

Restitution des données : présentation des indicateurs sous forme de graphe dans la base de donnée.

Con guration des tableaux de bord : gestion des tableaux de bord par le contrôleur de gestion.

Notre système sera utilisé par trois types d'utilisateurs :

Décideurs : ce sont les cadres dirigeants de l'entreprise ENIEM.

Contrôleur de gestion : gestionnaire des tableaux de bord au niveau de l'entreprise.

## 3.5 Données existantes de l'unité vente

Nous avons analysé les chiers SQL (bases de données), de l'unité de venté ainsi les chiers EXCEL.

3.5.1 Diagramme de classe

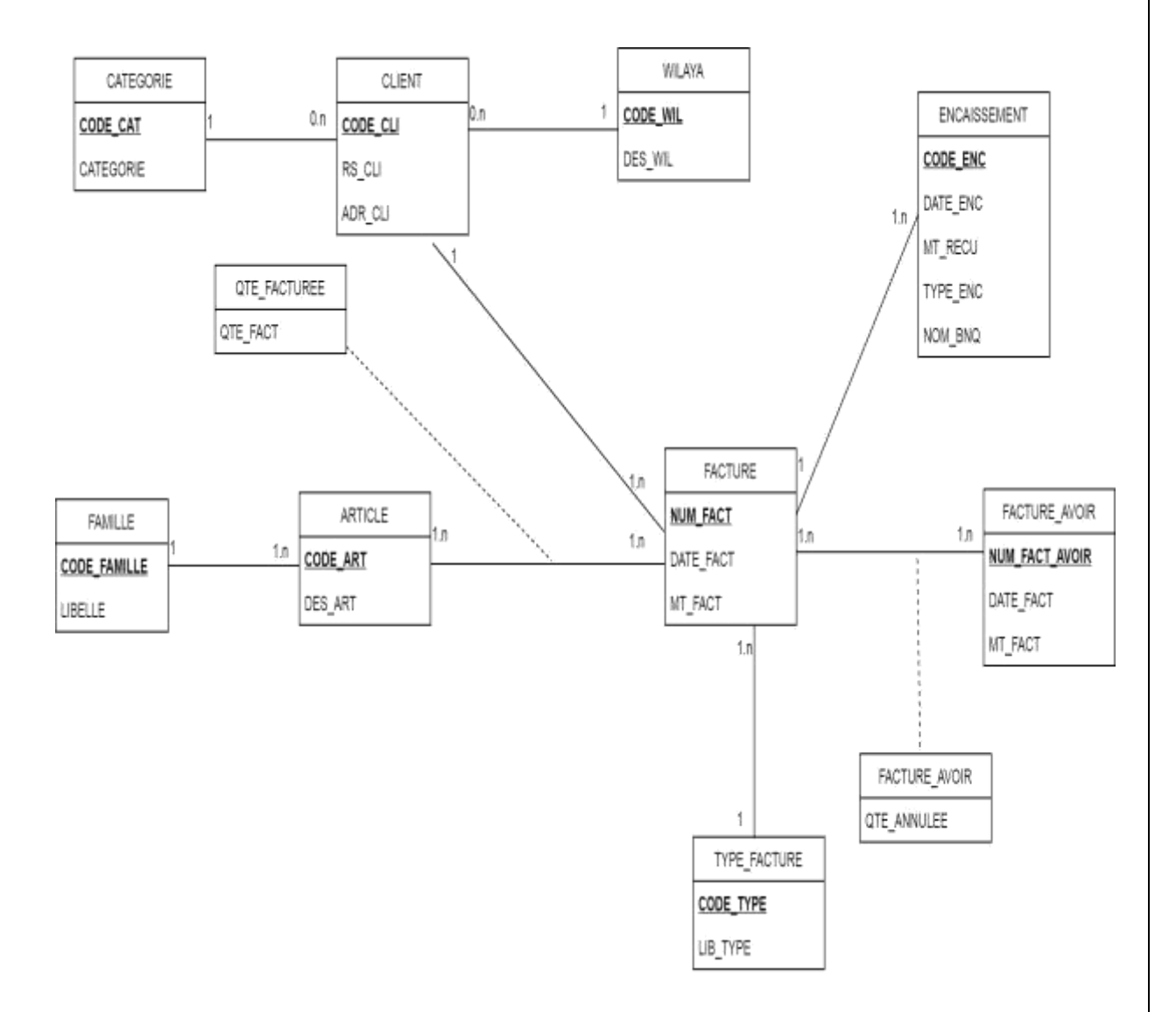

Figure 3.3 Diagramme de classe

Fonctionnement du diagramme de classe : Un client appartient à une et une seule wilaya. Une wilaya contient un à plusieurs clients.

Un client possède une et une seule catégorie client. Une catégorie client possède un ou plusieurs clients. Un client peut avoir une ou plusieurs factures.

Une facture peut être fournit à un et un seul client.

Une facture peut être payée par un et un seul encaissement.

Un encaissement peut être encaissé par une ou plusieurs factures. Une facture peut être annulée par une ou plusieurs factures d'avoir. Une facture d'avoir appartient à une ou plusieurs factures.

Une facture possède un et un seul type de vente.

Un type de vente appartient à une ou plusieurs factures. Une facture possède un ou plusieurs produits.

Un produit peut avoir une et une seule facture.

Un produit peut avoir un ou plusieurs types de ventes. Un type de vente appartient à un ou plusieurs produits.

Un produit appartient à une et une seule famille de produit. Une famille de produit contient un ou plusieurs produits.

### 3.5.2 Fichiers Excel

Actuellement l'unité commerciale dispose de deux chiers Excel, qui se remplissent manuellement. Ces derniers précisent l'évolution de l'entreprise ENIEM que nous allons citer ci-dessous :

1- Evolution du chi re d'a aire : chaque jour les dépôts envoient manuel-lement leur chi re d'a aire journalier au contrôleur de gestion qui se situe à oud aissi où ce dernier calcul le chi re global.

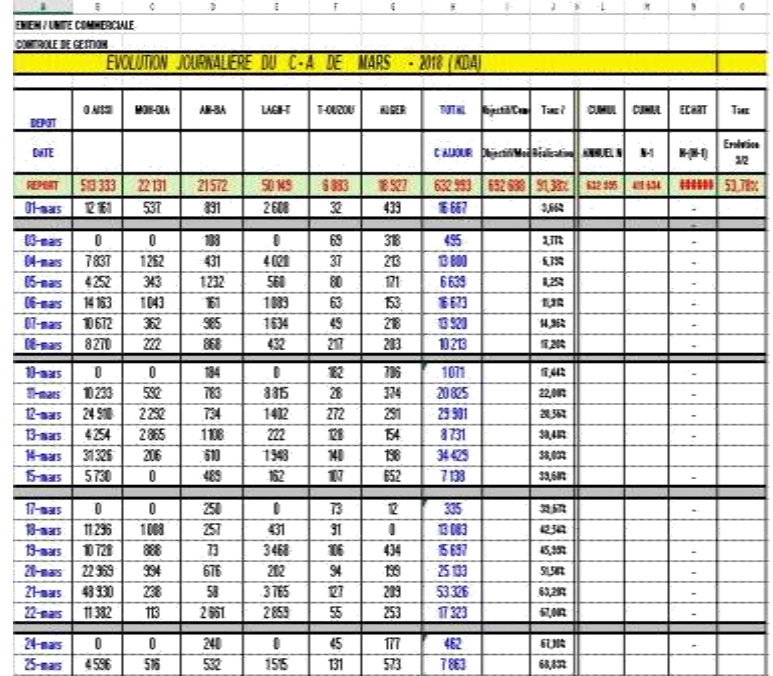

2- Etat des ventes cumul journalier : chaque jour les dépôts envoient manuellement la quantités vendu au contrôleur de gestion pour calculer le cumul.

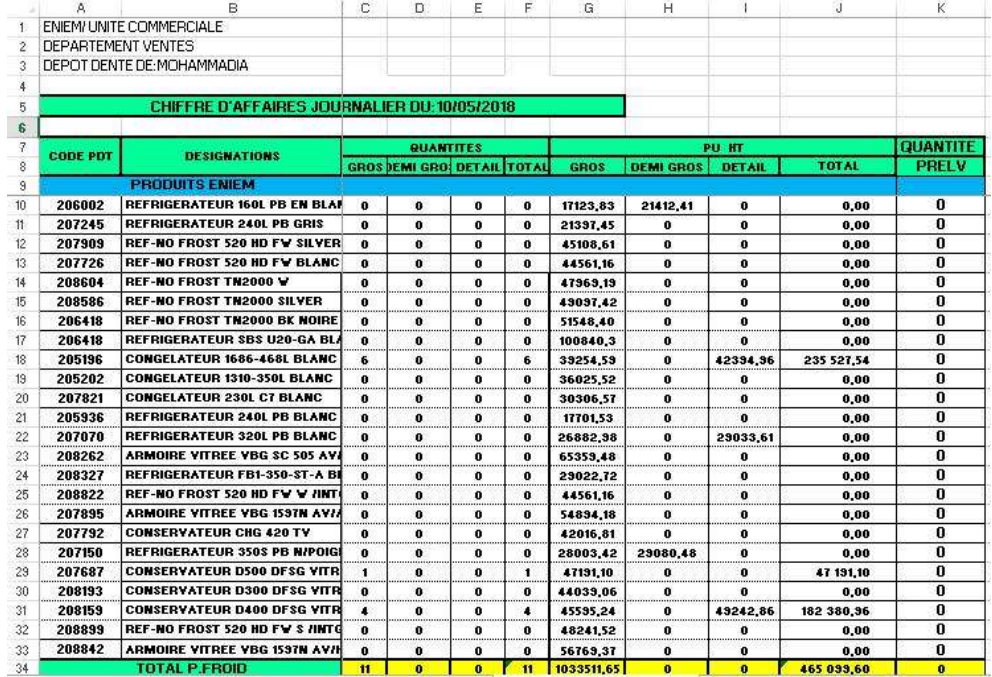

Pour modéliser le système, on a opté pour l'UML qui est un langage unié de modélisation.

## 3.6 La démarche de modélisation avec L'UML

La démarche de modélisation choisie pour concevoir notre application peut être représentée graphiquement comme suite :

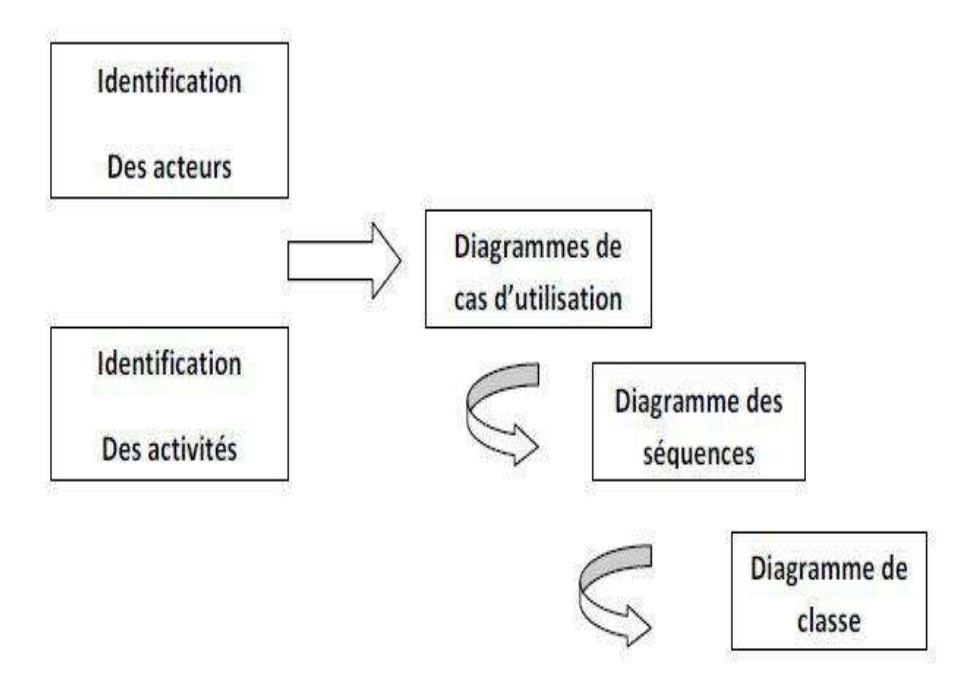

## 3.7 Diagramme de cas d'utilisation

### 3.7.1 Dé nition d'un cas d'utilisation

Un cas d'utilisation (en anglais use case) permet de mettre en évidence les relations fonctionnelles entre les acteurs et le système étudié. Le format de représentation d'un cas d'utilisation est complètement libre, mais UML propose un formalisme et des concepts issus de bonnes pratiques.

Le diagramme de cas d'utilisation permet de représenter visuellement une séquence d'actions réalisées par un système.

L'objectif poursuivi par les cas d'utilisations est de permettre de décrire la nalité des interactions du système et de ces utilisateurs.[ 11]

### 3.7.2 Relation entre cas d'utilisation

Relation include : Une relation d'inclusion d'un cas d'utilisation A à un cas d'utilisation B signi e qu'une instance de A contient le comportement décrit dans B , le cas d'utilisation A ne peut être utilisé seul.

Relation Extend : Une relation d'extension d'un cas d'utilisa-tion A par rapport à un cas d'utilisation B signi e qu'une instance de A peut être étendue par le comportement décrit dans B.

3.7.3 Les diagramme de cas d'utilisation pour chaque acteur

-Décideur :

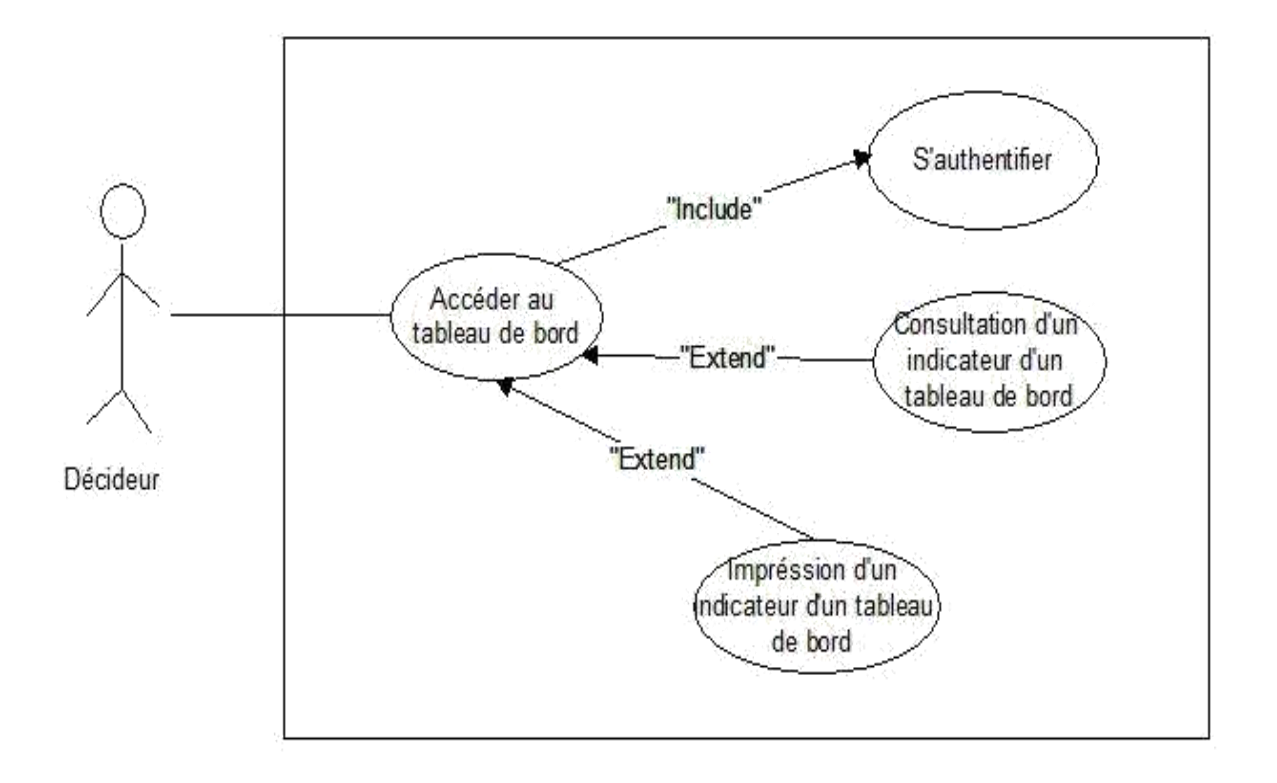

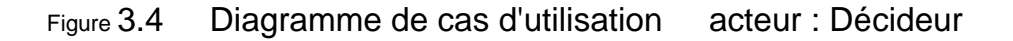

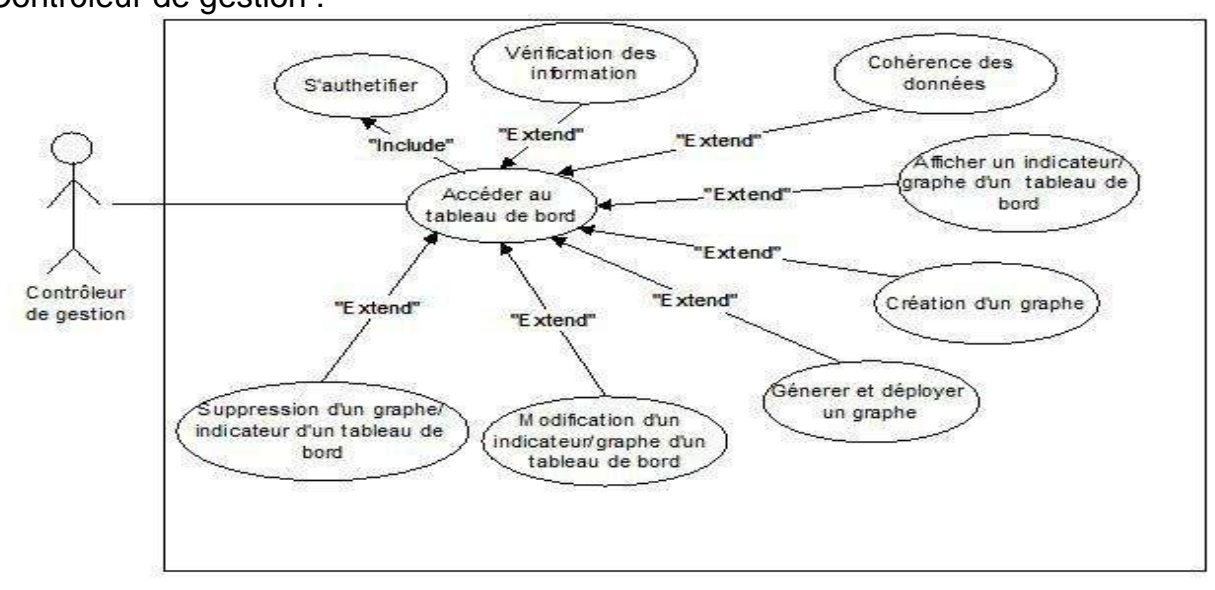

Figure 3.5 Diagramme de cas d'utilisation acteur : Contrôleur de gestion . 28

-Contrôleur de gestion :

.

### 3.8 Diagramme de séquence

Avec les diagrammes de séquences, l'UML fournit un moyen graphique pour représenter les interactions entre objets à travers le temps. Ces diagrammes montrent typiquement un utilisateur ou un acteur et les objets et composants avec lesquels ils interagissent au cours de l'exécution du cas d'uti-lisation. Un diagramme de séquence représente en général un seul `scénario' de cas d'utilisation ou ux d'événements.[ 11]

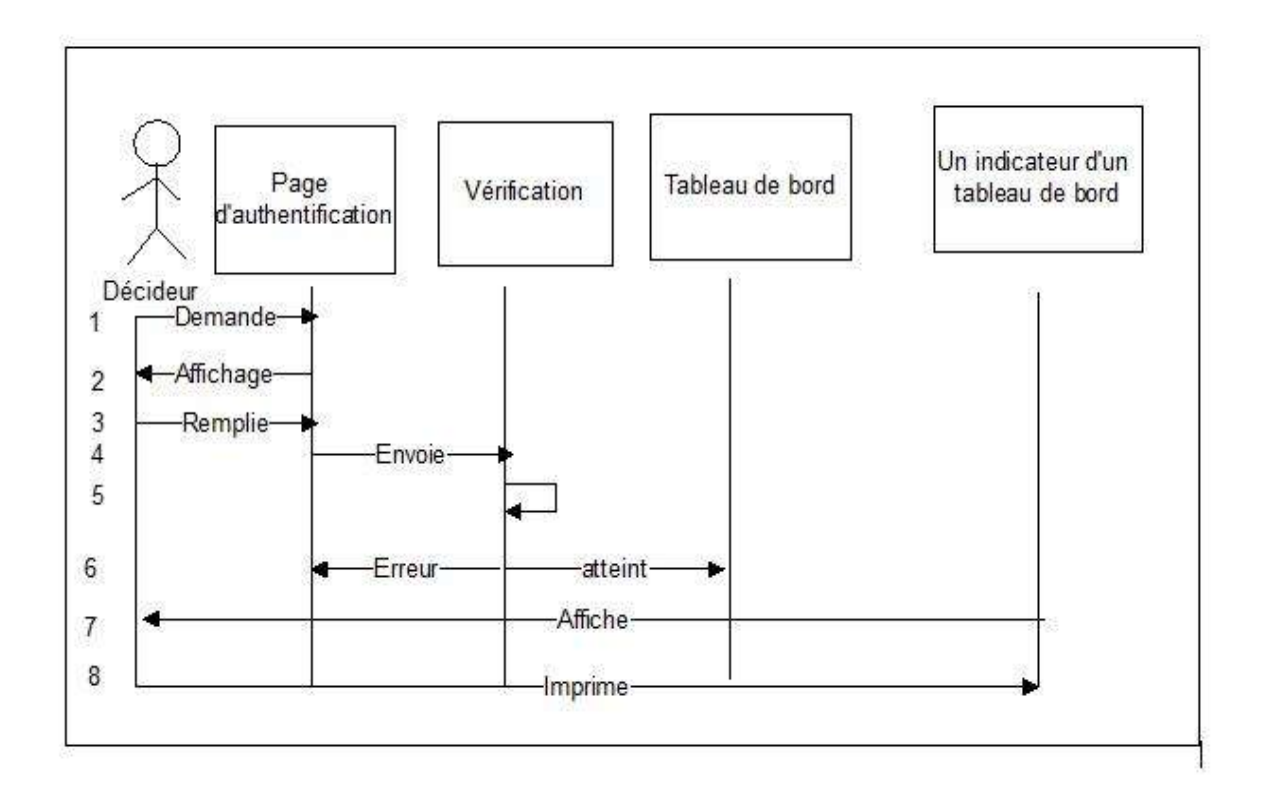

Figure 3.6 Diagramme de séquence pour le décideur .

- 1. Le décideur atteint le tableau de bord
- 2. Le système lui a-che le tableau de bord
- 3. Le décideur imprime un indicateur du tableau de bord

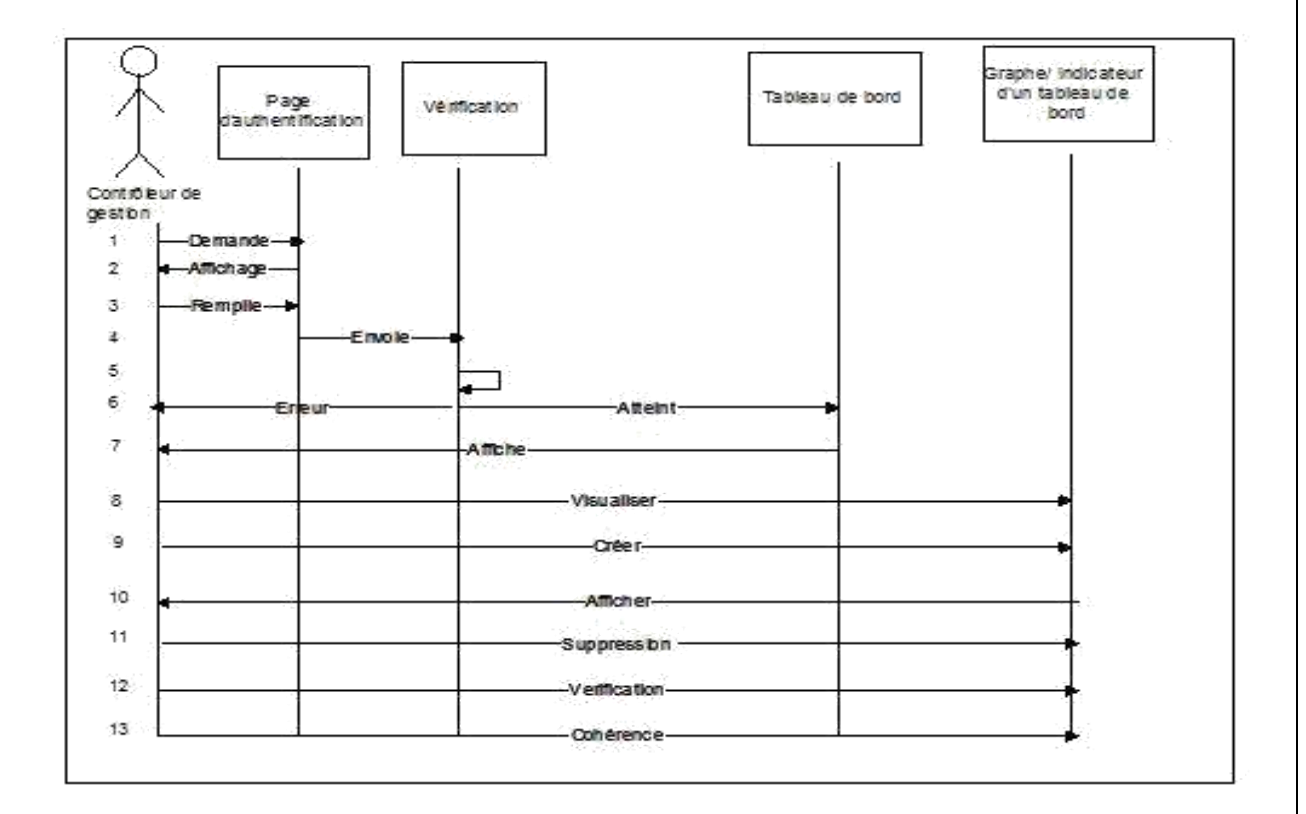

Figure 3.7 Diagramme de séquence pour le contrôleur de gestion .

1. le contrôleur de gestion saisie son nom est som mot de passe

- 2. Contrôleur de gestion atteint le tableau de bord
- 3. Le système lui a-che le tableau de bord
- 4. Contrôleur de gestion visualise un graphe d'un indicateur

5. Contrôleur de gestion un graphe d'un indicateur d'un tableau de bord  $ex:$ chire d'a $ar{a}$ ire

6. Le système lui a-che un graphe ou un indicateur d'un tableau de bord 7.le Contrôleur de gestion supprime un graphe d'un indicateur d'un tableau de bord

8. 9. le Contrôleur de gestion véri er les informations et la cohérence des données ex : chire d'a aire

10. le Contrôleur de gestion génère et déploie un graphe.

## 3.9 Conception de la base de donnée

Après l'analyse des données ci-dessus, la solution n'est pas optimale dans ce qui suit la solution proposée :

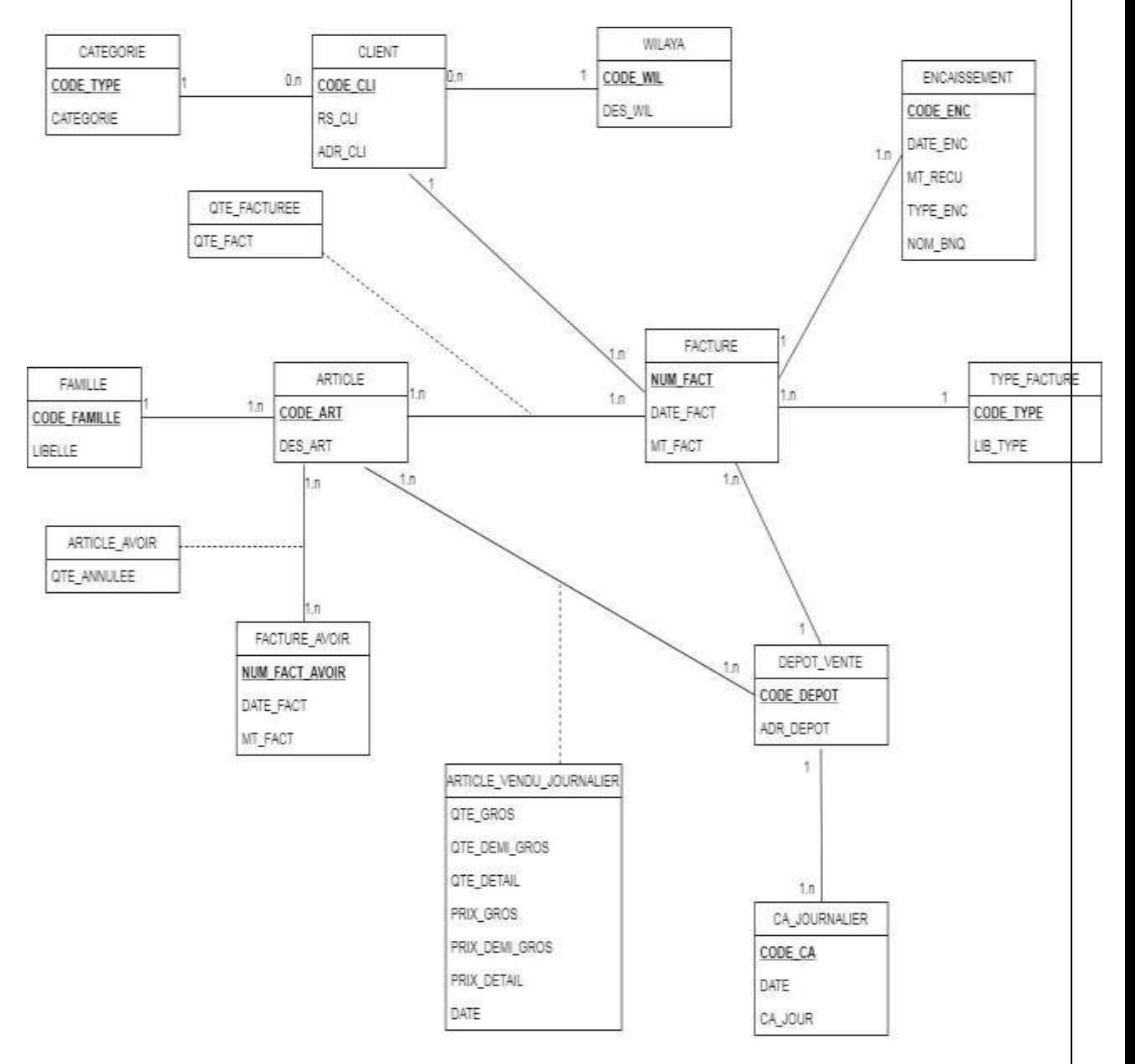

Figure 3.8 Diagramme de classe

Fonctionnement du diagramme de classe :

Un client appartient à une et une seule wilaya.

Une wilaya peut contenir zéro ou plusieurs clients. Un client possède une et une seule catégorie client.

Une catégorie client possède zéro ou plusieurs clients. Un client peut avoir une ou plusieurs factures.

Une facture peut être fournit à un et un seul client.

Une facture peut être payée par un ou plusieurs encaissements. Un encaissement peut être encaissé par une et une seule facture. Une facture possède un et un seul type de vente.

Un type de vente appartient à une ou plusieurs factures. Une facture appartient à un et un seul dépôt.

Un dépôt peut recevoir un ou plusieurs factures.

Un dépôt reçoit chaque jour un à plusieurs chi res d'a aire. Un chir e d'a aire appartient à un et un seul dépôt.

Un article peut annulée par un ou plusieurs factures d'avoir. Une facture d'avoir est concernée par un ou plusieurs articles. Un article appartient à une et une seule famille.

Une famille contient un ou plusieurs articles.

## 3.10 Structure des tables de la base de donnée

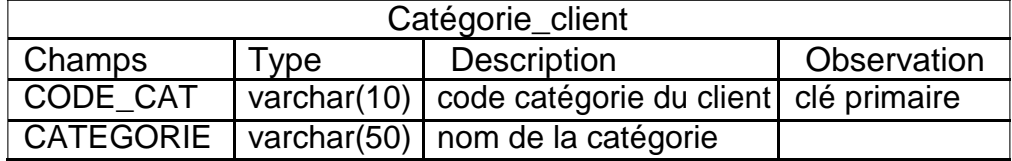

Table 3.2 Tableau catégorie\_client

| Client                             |                |                         |               |
|------------------------------------|----------------|-------------------------|---------------|
| Champs                             | <b>Type</b>    | <b>Description</b>      | Observation   |
| <b>CODE CLIENT</b>                 | varchar $(10)$ | code du client          | clé primaire  |
| $RS$ <sub>_C</sub> $\overline{LI}$ | varchar(50)    | raison social du client |               |
| ADR CLI                            | varchar(150)   | adresse du client       |               |
| CODE CAT                           | varchar $(10)$ | catégorie du client     | clé étrangère |
| CODE WIL                           | int            | wilaya du client        | clé étrangère |

Table 3.3 Tableau client

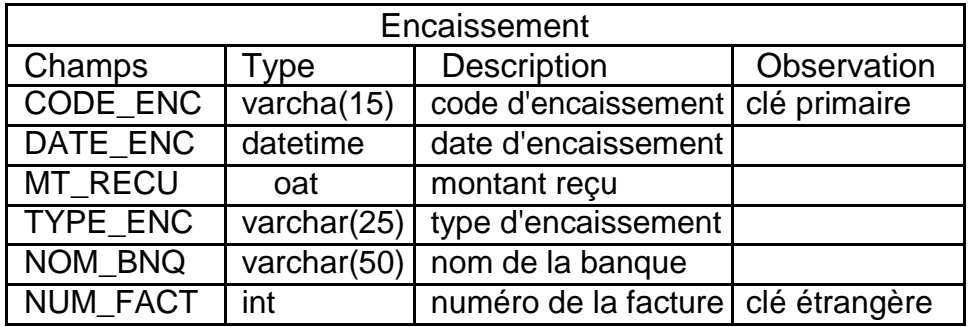

Table 3.4 Tableau d'encaissement

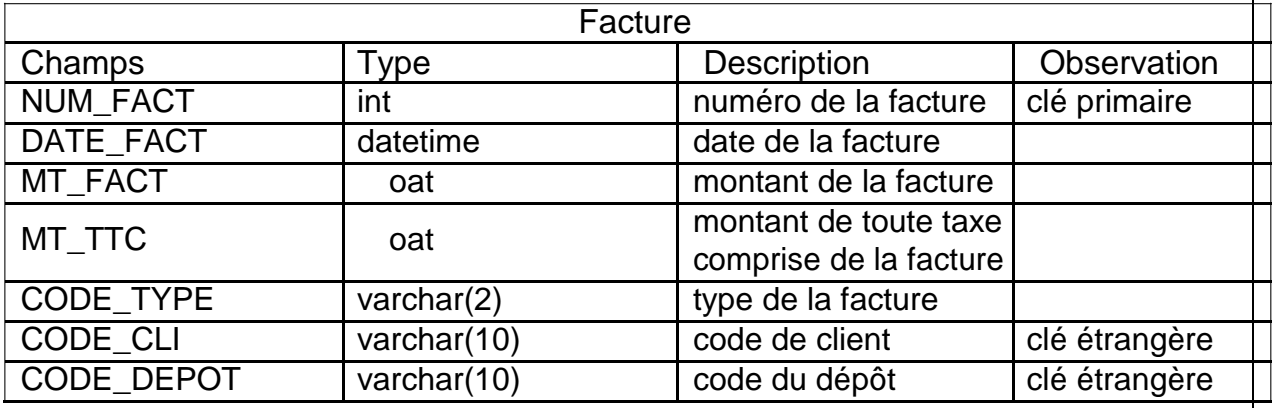

Table 3.5 Tableau facture

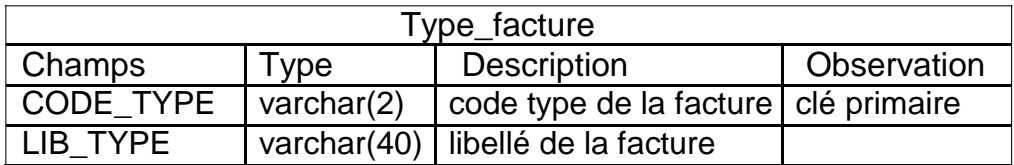

Table 3.6 Tableau Type\_facture

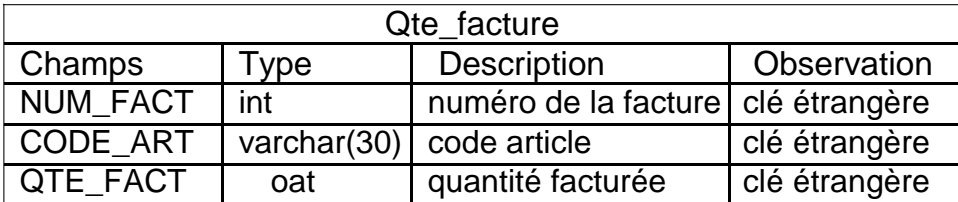

Table 3.7 Tableau Quantité\_facturée

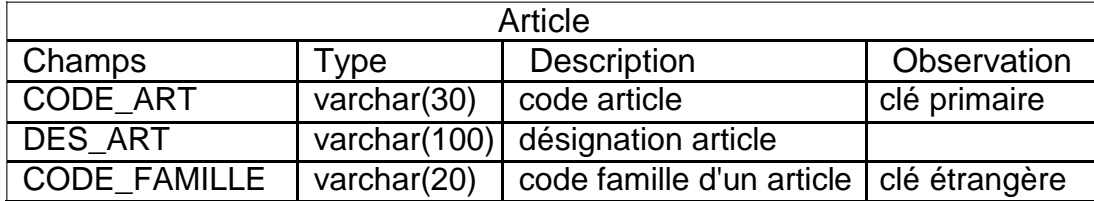

### Table 3.8 Tableau Article

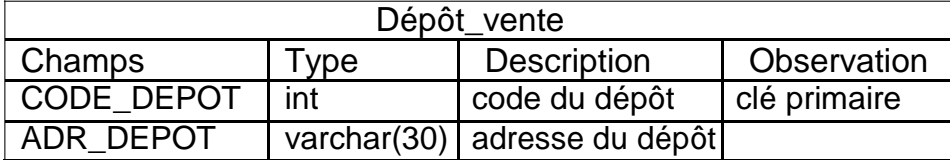

Table 3.9 Tableau Dépôt\_vente

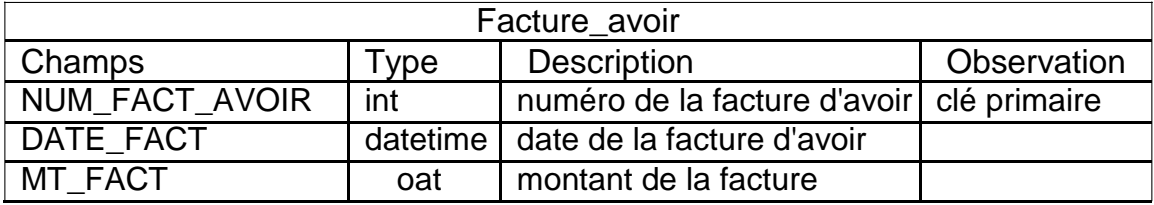

Table 3.10 Tableau Facture d'avoir

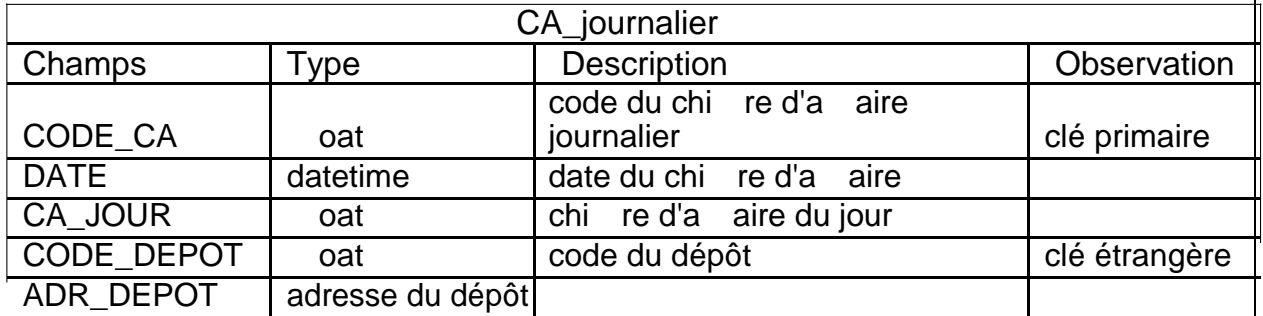

Table 3.11 Tableau CA\_journalier

| Famille             |                |                                    |              |
|---------------------|----------------|------------------------------------|--------------|
| Champs              | Type           | <b>Description</b>                 | Observation  |
| <b>CODE FAMILLE</b> | varchar $(20)$ | code de famille                    | clé primaire |
| I IRFI I F          |                | varchar(100) libellé de la famille |              |

Table 3.12 Tableau Famille

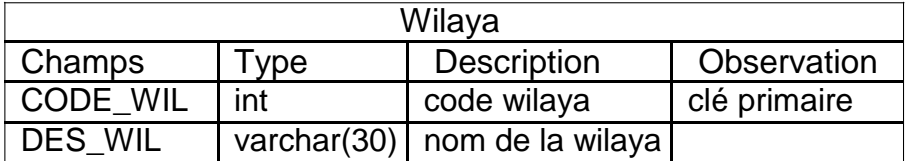

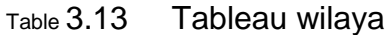

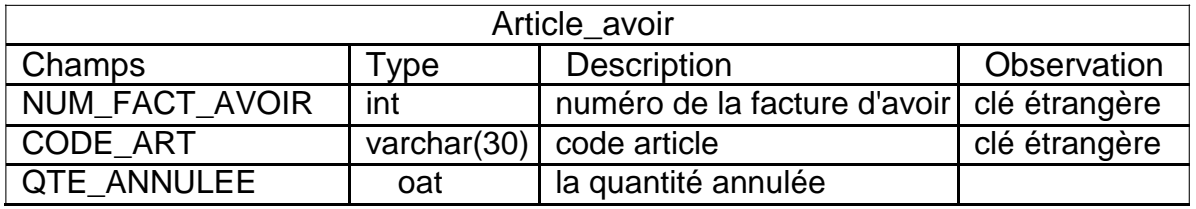

Table 3.14 Article avoir

| Article_vendu_journalier |                |                          |               |
|--------------------------|----------------|--------------------------|---------------|
| Champs                   | Type           | <b>Description</b>       | Observation   |
| CODE DEPOT               | int            | code du dépôt            | clé étrangère |
| <b>CODE ART</b>          | varchar $(30)$ | code article             | clé étrangère |
| QTE GROS                 | oat            | la quantité en gros      |               |
| QTE DEMI GROS            | oat            | la quantité en demi_gros |               |
| QTE_DETAIL               | oat            | la quantité en détail    |               |
| <b>PRIX GROS</b>         | oat            | le prix en gros          |               |
| <b>PRIX DEMI GROS</b>    | oat            | le prix en demi_gros     |               |
| PRIX DETAIL              | oat            | le prix en détail        |               |

Table 3.15 Article vendu journalier

## 3.11 Conception de la zone d'alimentation de la base de donnée

L'alimentation est la procédure qui permet de transférer des données du système opérationnel vers l'entrepôt de données en les adaptant. La conception de cette opération est une tache assez complexe (elle constitue 70% d'un projet décisionnel en moyenne). Il est nécessaire de déterminer quelles données seront chargées, quelles transformations et vérications seront nécessaires, la périodicité est le moment auxquels les transferts auront lieu.[ 12]

### 3.11.1 Identication des sources des données

Avant de commencer la conception de l'ETL, il faut bien répondre aux questions : comment sont mes sources ? Et quelles données de production faut-il sélectionner pour alimenter la base de données.

Les sources de données de notre entrepôt sont les chiers EXCEL et SQL de l'unité commerciale. Une fois la source dé nie, le processus d'alimentation peut commencer.

### 3.11.2 Processus d'alimentation

Les outils ETL sont des logiciels chargés d'extraire des données de plu-sieurs sources, de les nettoyer, de les personnaliser, de les reformater, de les intégrer et de les insérer dans un entrepôt de données. Construire le proces-sus ETL est potentiellement l'une des plus grandes tâches de construction d'un entrepôt ; il est complexe, prend du temps et consomme la plupart des e orts de mise en ÷uvre, des coûts et des ressources du projet d'entrepôt de données.

Ce processus passe par trois étapes principales : Extract, Transform, Load (Extraction, transformation et chargement)

- 1 Extraction : identi er et extraire les données de sources ayant subi une modi cation depuis la dernière exécution.
- 2 Transformation : appliquer diverses transformations aux données pour les nettoyer, les intégrer et les agréger.
- 3 Chargement : insérer les données transformées dans l'entrepôt et gérer les changements aux données existantes.

#### 3.11.3 Extraction des données

L'extraction des données à partir du système source est la première étape du processus ETL. Cette opération peut commencer une fois le plan global de préparation de données établi et les sources de données identi ées préci-sément.

Dans un premier temps, toutes les données source du système, identi ées comme étant pertinentes, sont extraites et injectées dans la zone de prépa-ration de données, c'est là que seront opérés les diérents traitements de ces données avant leur chargement. Il s'agit de la première extraction sur le système source, elle concerne par conséquent les données les plus récentes disponible sur ce système. .[13]

### 3.11.4 Traitement des données

La deuxième étape de tout scénario ETL est la transformation de don-nées. L'étape de transformation a tendance à nettoyer et à se conformer aux données entrantes pour obtenir des données précises, correctes, complètes, cohérentes et non ambiguës. Ce processus inclut le nettoyage, la transforma-tion et l'intégration des données.

Operateur de type transformation : Ces opérateurs permettent de transformer les données des objets sources avent leur chargement dans les objets cibles. Les opérateurs de transformation les plus utilisés sont :

Filtre : permet de dénir une condition where sur les données.

Convertisseurs : permet de convertir les types de données.

Dé duplicateur : supprime tous les doublons trouvés.

Expression personnalisée : permet à l'utilisateur de dé nir le code SQL personnalisé pour la transformation.[ 13]

### 3.11.5 Chargement des données

Le chargement des données dans la structure relationnelle cible est l'étape ETL nale. Dans cette étape, les données extraites et transformées sont écrites dans les structures relationnelles réellement accessibles par les uti-lisateurs naux et les systèmes d'application. [ 13]

### 3.12 Conception du tableau de bord

3.12.1 Diérents types d'indicateurs pour l'a-chage d'un tableau de bord

Les indicateurs de tableau de bord tels que les portions, les progressions et les histogrammes peuvent être utilisés pour illustrer :

performance réelle par rapport à l'objectif écart par rapport à la tendance attendue

état actuel par rapport aux seuils de performance direction et ampleur d'une valeur de référence

Un graphique permet d'interpréter une mesure d'un seul coup d'÷il. Il complète avantageusement les chi res clés a-chés. Mais comment choisir le bon graphique pour une visualisation e-cace ? Voici quelques recommanda-tions avec les types de graphique de base.[ 14]

1 Représenter une proportion

Pour visualiser un résultat d' un ensemble donné, le diagramme circulaire est bien approprié.[15]

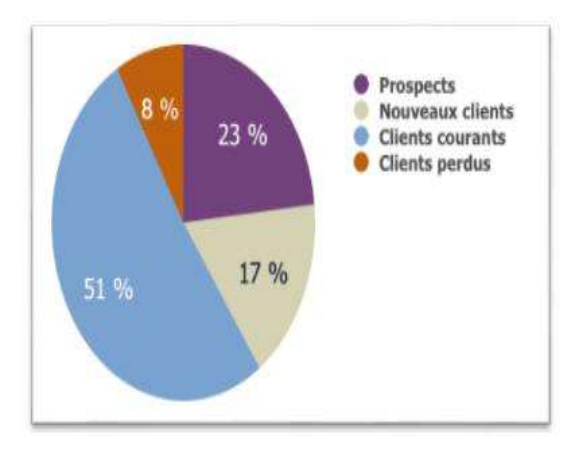

Figure 3.9 Diagramme circulaire

NB : toutefois de limiter la représentation à 5 valeurs maxi pour ne pas rendre le graphique trop chargé et donc illisible.

### 3 Représenter une progression

Les graphiques de type ligne permettent de visualiser rapidement des tendances, des progressions sur un espace-temps donné, et pour mettre en valeur des progressions positives et négatives à l'aide de couleurs.[ 15]

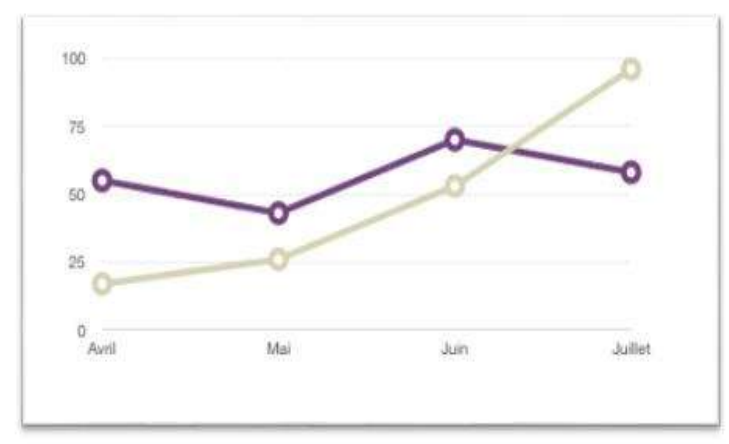

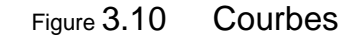

### 3 Représenter un histogramme

L'histogramme (ou diagramme en barres ou encore "en bâtons") est tout indiqué pour mettre cote à cote des données a n de faciliter la comparaison de valeurs. Il est généralement dédié à la représentation des chi res d'a aire.[ 15]

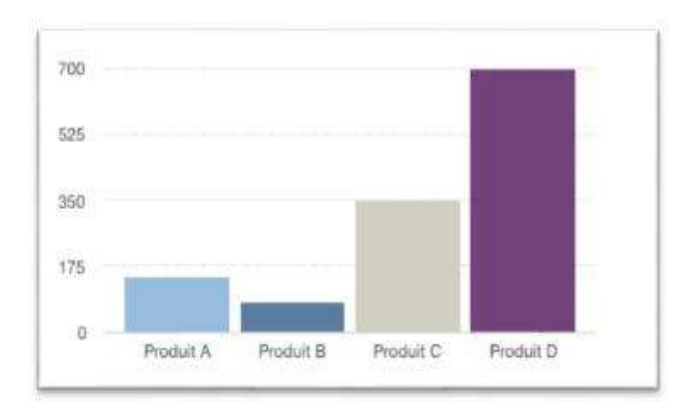

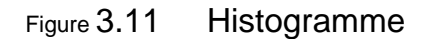

### **Conclusion**

Dans ce chapitre nous avons analysé la conception de la zone d'entreposage de données, de son alimentation et l'identi cation des indicateurs du tableau de bord. Nous avons pu sortir avec un modèle du datawarehouse et du tableau de bord qui couvre au maximum les besoins des décideurs. Et en arrière-plan un modèle d'extraction, de transformation et de chargement, dans le chapitre suivant nous allons réaliser notre tableau de bord.

## Chapitre 4

# Réalisation

### **Introduction**

Dans ce dernier chapitre, nous allons décrire la mise en place de notre solution, en présentant en détail sa réalisation et son déploiement. Pour cela, il a été nécessaire de recourir à un certain nombre d'outils et mettre en place l'environnement d'exécution. Ce chapitre contient l'environnement et l'architecture technique de la solution, les étapes de la réalisation de la zone de donnée conçu dans le chapitre précédent. Nous avons utilisé des prises d'écran à n de gurer notre travail.

### 4.1 Les outils utilisées

Les di érents outils utilisés lors de la réalisation de la solution sont :

Microsoft SQL Server Management Studio Microsoft Visual Studio

### 4.1.1 Microsoft SQL Server Management Studio

SQL Server 2005 est le futur SGBDR (Système de Gestion de Bases de Données Relationnelles) de la plateforme Microsoft. Basé sur les points forts de son prédécesseur (SQL Server 2000), il inclura beaucoup de nouvelles fonctionnalités qui vous permettront, vous et votre Entreprise, de devenir plus productif. Il vous permettra, entre autres choses : [ 15]

créer et déployer des applications plus sûres, plus puissantes et plus ables ;

proposer aux développeurs un environnement de développement riche, souple et moderne permettant de créer des applications de bases de données plus sûres ;

partager des données entre diverses plates-formes, applications et sys-tèmes pour faciliter les connexions, tant internes qu'externes.

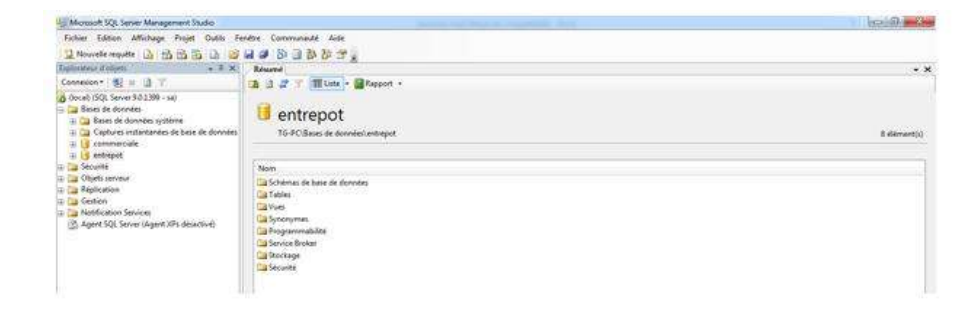

Figure 4.1 Interface de Micosoft SQL Server Management Stu-dio 2005

### 4.1.2 Microsoft Visual Studio

Visual Studio .NET est l'environnement de programmation visuel de Microsoft pour la création de services Web basés sur l'utilisation du langage XML (Extensible Markup Language). La suite de produits fournit une interface visuelle pour identier un programme en tant que service Web, des formulaires pour créer une interface utilisateur (y compris la prise en charge des interfaces graphiques), des fonctionnalités pour intégrer des données d'ap-plication existantes et pour le débogage. Visual Studio .NET est fourni avec le .NET Framework, y compris Common Language Runtime, et inclut plu-sieurs langages de programmation, notamment Visual Basic, Visual C ++ et Visual C #. Il est composé de deux outils essentiels : [ 16]

- 1 SSIS : ( Sql Server Integration Services) est un outil d'extraction, de transformation et de chargement de données, en bref ce que l'on appelle un ETL. On extrait d'une source de données, puis suit la transformation si besoin, pour ensuite injecter ces données vers MS SQL Server ou encore d'autres destinations.
- 2 SSRS : : (SQL Server Reporting Services) fournit une gamme complète de services et d'outils prêts à l'emploi pour vous aider à créer, déployer et gérer des rapports pour une organisation. Avec Reporting Services, vous pouvez créer des rapports de type interactif, tabulaire,

graphique ou libre à partir de sources de données XML, relationnelles et multidimensionnelles, les rapports peuvent inclure une visualisation complète des données, y compris des graphiques, grâce à des requêtes sql.

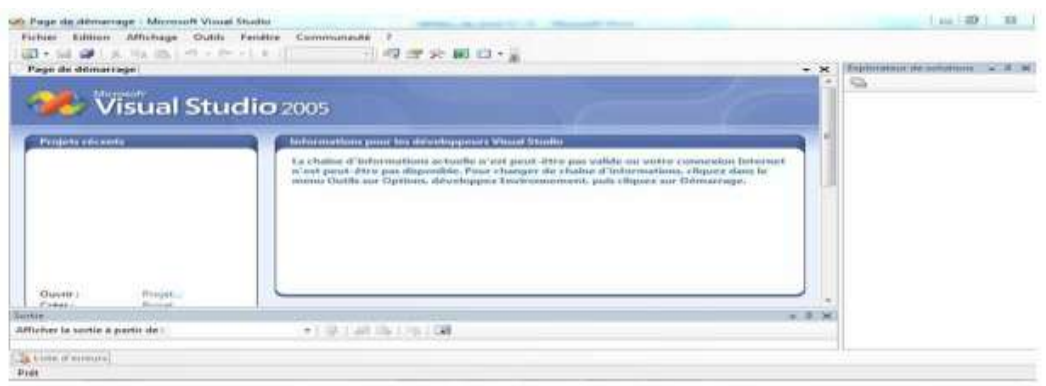

Figure 4.2 Visuel Studio 2005

## 4.2 Réalisation de la zone d'alimentation de la base de donnée

La création de notre base de donnée est faite par la consolidation des données ( chier excel et chier sql) grace à l'ETL nommé SSIS(sql server integration services) .

### 4.2.1 Source Excel

A partir des chiers Excel de l'entreprise vers notre base de données :

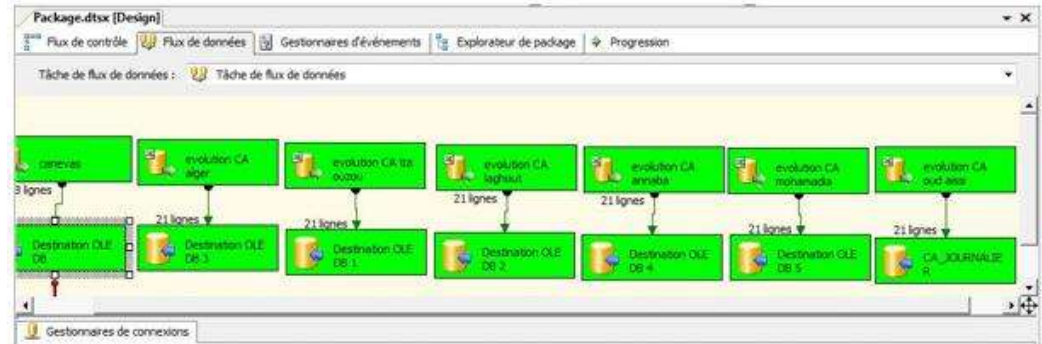

### Figure 4.3 Fonctionnement de l'ETL des chiers Excel

### 4.2.2 Source SQL

A partir des chiers SQL de l'entreprise vers notre base de données :

| Three in this de devotes : All course so: |                   |           |                            |               |                |                   |
|-------------------------------------------|-------------------|-----------|----------------------------|---------------|----------------|-------------------|
| L 604 harms                               | <b>CONTRACTOR</b> | 114 Ignes |                            | <b>ETNING</b> | <b>ST Name</b> | <b>TOX Aurors</b> |
|                                           | 6 DVI ignore<br>. |           | 2 941 Names<br><b>SEAR</b> |               |                |                   |
|                                           |                   |           |                            |               |                |                   |

Figure 4.4 Fonctionnement de l'ETL des chiers SQL

### 4.3 La réalisation du tableau de bord

Pour terminer avec ce projet, la dérniere étape consiste à créer des ta-bleaux de bord récapitulatifs des di érents indicateurs présentés dans la partie conception du tableau de bord. Pour cela, nous avons utilisé l'ou-tils SSRS(sql server reporting services), qui nous o re la possibilité de faire le reporting .

Le reporting est l'expression anglophone de la communication de données. Il consiste en la présentation de rapports sur les activités et les résultats d'une entreprise ou de toute autre organisation. Le reporting est destiné à des personnes physiques ou morales ayant un intérêt à recevoir des informations sur la structure concernée. [ 17]

Dans notre travail l'outil de reporting utilisé est le SSRS (sql server re-porting service), nous permet de créer des requêtes SQL à n de générer un graphe pour une source de donnée.

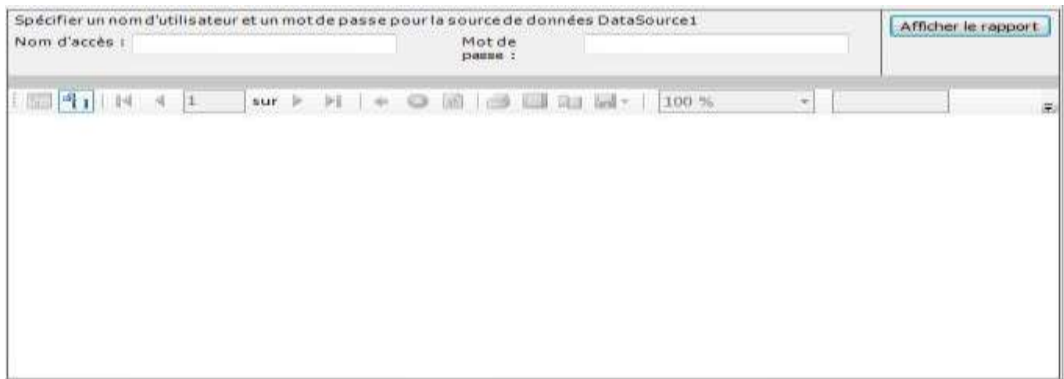

### 4.3.1 Utilisateur

Figure 4.5 Interface d'authenti cation

Cette interface permet de s'authenti er pour a-cher un graphe, elle est composée de :

Nom d'accès : désigne le champs où écrire le nom d'utilisateur EX : contrôleur de gestion .

Mot de passe : désigne le champs où écrire le mot de passe d'un utilisateur EX : 'eniem' qui appartient au contrôleur de gestion.

A-cher le rapport : le bouton où cliquer pour a-cher le rapport .

### 4.3.2 Tableau de bord

Ci-dessous les captures des graphes que nous avons créé à n de répondre aux besoins de l'entreprise ENIEM.

4.3.3 Evolution du chire d'a aire

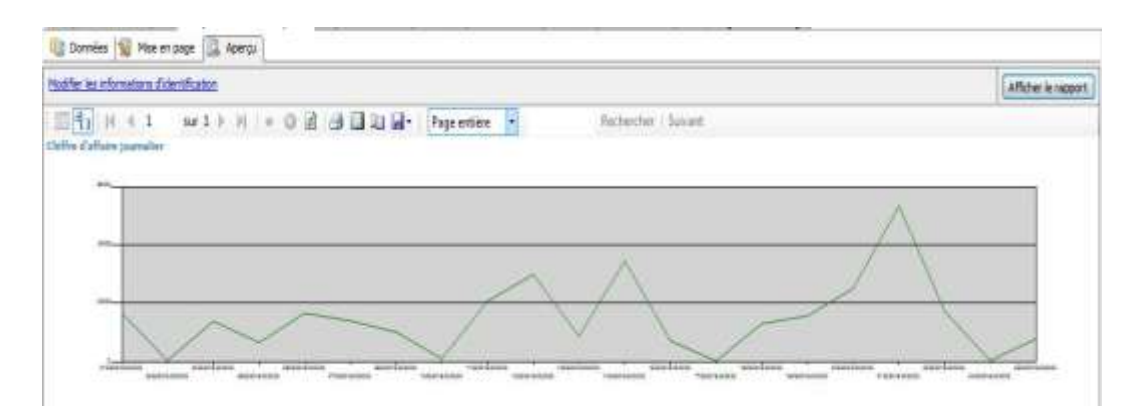

Figure 4.6 Evolution du chi re d'a aire

### 4.3.4 Le meilleur client

Exemple d'un client de type détail du mois de mars.

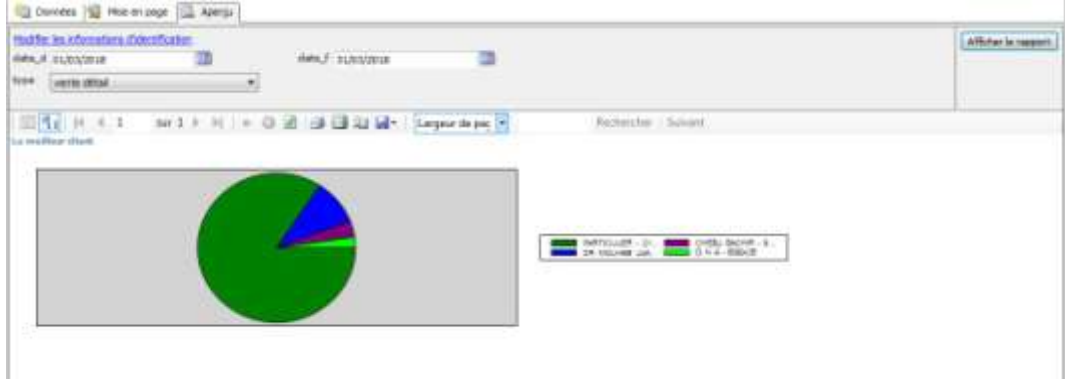

Figure 4.7 le meilleur client

### 4.3.5 Le produit le plus vendu

Exemple de la famille froid

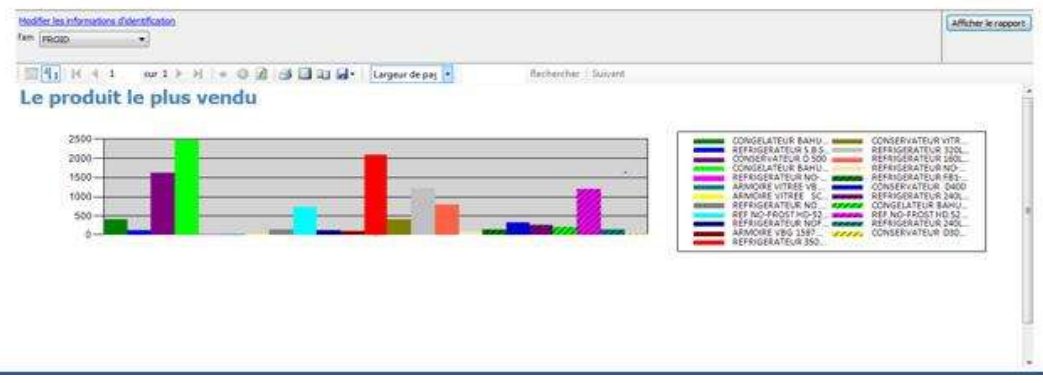

Figure 4.8 le produit le plus vendu

4.3.6 Le produit le plus annulée

Exemple de la famille cuisson du mois janvier

| Modifier les informations d'identification<br>date_d 01/01/2018<br>雷<br>famile cussom<br>$\overline{\phantom{a}}$<br>2006 MARSHA<br>date_f 31/01/2018 | Afficher le répport                                                                                                    |
|----------------------------------------------------------------------------------------------------|----------------------------------------------------------------------------------------------------|
| 图 4   K + 1   w 1 > H   + 0 2   3 3 3 3   k   Luges dept   5<br>Le produit le plus annulé                                                             | Rechercher, LSuivant                                                                                                    |
| m-<br>$-$ 2 in<br>$15 -$<br>A1 600<br>oz.                                                                                                    | CUISINIERE S FEUX 82<br>CUGINIERE 4FX 6535L<br>CUISINIERE 4FX 6520 L.<br>CUSINGER 6525<br>CUISINIERE 4 FEUX 61<br><b>CUISINGERE 4FK 6520.</b><br>CUSINERS 4FR 6555<br>CUIS/NIERE 4FX 6550 |
| $\sim 10^{12}$                                                                                                    |                                                                                                    |

Figure 4.9 le produit le plus annulée

### **Conclusion**

A travers ce chapitre nous avons présenté un aperçu de l'implémentation de notre base de donnée, ainsi que les di érents tableaux de bords. Nous avons aussi présenté tous les outils que nous avons utilisés.

Conclusion générale et perspectives

le pilotage d'une entreprise est primordiale dans le sens où il nécessite des choix consistant à dégager un prot durable. il est important pour la performance d'une société que ces prises de décisions soient basés sur l'état global de celle-ci.

C'est dans ce contexte, que l'entreprise nationale de l'industrie et électro-ménagers (ENIEM), nous a coné la conception et la réalisation d'un tableau de bord stratégique pour l'unité commerciale état vente.

Nous avons débuter notre travail par la présentation du tableau de bord et ses caractéristiques en général, en se basant sur le tableau de bord straté-gique.

Nous avons ensuite fait une analyse globale des données que l'entreprise possède, ceux qui nous a permis de concevoir un diagramme de classe qui englobe toutes leurs données(sql et excel).

Une fois que notre modèle logique dé nit, nous sommes passé à l'alimen-tation de notre base de données par l'outil ETL(SSIS).

En n nous avons a-ché les di érents rapport dont l'entreprise a besoin grâce à l'outil de reporting (SSRS).

Bien que le modèle de tableau de bord qui a été créé, expérémenté t évalué soit opérationnel, et à travers nos objectifs ont été atteints, il o re toutefois de nombreuse perspectives de développement à court et long terme.

A court terme il serait intéressant de :

Rendre les rapports établis plus sophistiqués et modernes en utilisant des versions plus récentes ;

Perfectionner la plateforme de restitution en ajoutant de nouvelles options ;

A long terme nous proposons comme perspective :

Développer un réseau qui donne une possibilité aux di érents dépôt de se connecter et un réseau local ;

Développer une application de gestion commerciale pour les autres dépôts ;

# **BIBLIOGRAPHIE**

**[1]** K.djebbar, conception et réalisation d'un tableau de bord pour la prestation technique de l'eniem, mémoire de fin de cycle, 2016

**[2]**A.keddache, M.Sbergoud, conception et réalisation d'uns tableau de bord pour la gestion des stocks cas : unité cuisson ENIEM, mémoire fin de cycle, 2014

**[3]** [http://www.actinnovation.com/innobox/outils-innovation/bete-a-cornes,](http://www.actinnovation.com/innobox/outils-innovation/bete-a-cornes) consulté le 12/03/2018.

**[4]** <https://www.manager-go.com/finance/dossiers-methodes/guide-creation-tableau-de-bord>**,**consulté le 18/03/2018.

**[5]** [www.piloter.org/mesurer/tableau\\_de\\_bord/principe-tableau-de-bord.htm](http://www.piloter.org/mesurer/tableau_de_bord/principe-tableau-de-bord.htm) **,**consulté le 24/03/2018.

**[6]** [https://www.aerow.group](https://www.aerow.group/) **,**consulté le 02/04/2018.

**[7]** <https://www.compta-facile.com/ratios-financiers-calculs-et-explications> **,**consulté le 10/04/2018.

**[8]** <https://www.compta-facile.com/tableau-de-bord-prospectif-balanced-scorecard> consulté le 10/04/2018.

**[9]** [http://www.journaldunet.com/management/expert/58200/le-tableau-de-bord](http://www.journaldunet.com/management/expert/58200/le-tableau-de-bord-prospectif)[prospectif](http://www.journaldunet.com/management/expert/58200/le-tableau-de-bord-prospectif) consulté le 10/04/2018.

**[10]** <https://www.piloter.org/business-intelligence/datawarehouse.htm> consulté le 17/04/2018.

**[11]** [https://laurent-audibert.developpez.com/Cours-UML,](https://laurent-audibert.developpez.com/Cours-UML) consulté le 29/04/2018.

**[12]** [https://www.sciencedirect.com/science/article,](https://www.sciencedirect.com/science/article) consulté le 06/05/2018.

**[13]** [www.dashboardinsight.com/articles/digital-dashboards,](http://www.dashboardinsight.com/articles/digital-dashboards) consulté le 10/05/2018. **[14]**

[https://www.dashboardinsight.com/articles/digitaldashboards/fundamentals/selecting-the](https://www.dashboardinsight.com/articles/digitaldashboards/fundamentals/selecting-the-right-charts-and-indicators-for-visually-impactful-dashboards.aspx)[right-charts-and-indicators-for-visually-impactful-dashboards.aspx](https://www.dashboardinsight.com/articles/digitaldashboards/fundamentals/selecting-the-right-charts-and-indicators-for-visually-impactful-dashboards.aspx) , consulté le 10/05/2018.

**[15]** [https://morpheus.developpez.com/sql-server-2005/,](https://morpheus.developpez.com/sql-server-2005/) consulté le 05/06/2018.

**[16]** [https://searchwindevelopment.techtarget.com/definition/Visual-Studio-NET,](https://searchwindevelopment.techtarget.com/definition/Visual-Studio-NET) consulté le 05/06/2018.

**[17]** [http://www.daf-mag.fr/Definitions-Glossaire/Reporting-](http://www.daf-mag.fr/Definitions-Glossaire/Reporting-%20245466.htm#1sycgGoIF03R5JDa.97) 245466.htm#1sycgGoIF03R5JDa.97 , consulté le 05/06/2018.